AC00R-200R

# CR-50

(LTPZ225 P/H)

**SPECIFICATION** 

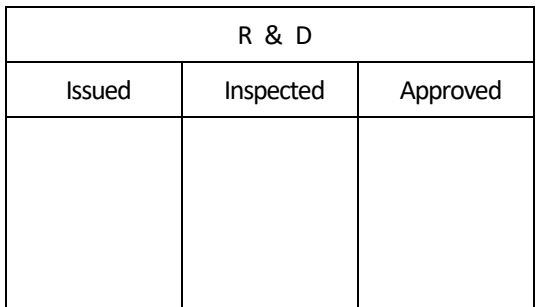

**Date : 2014.12.04** 

CR-50 Rev.B

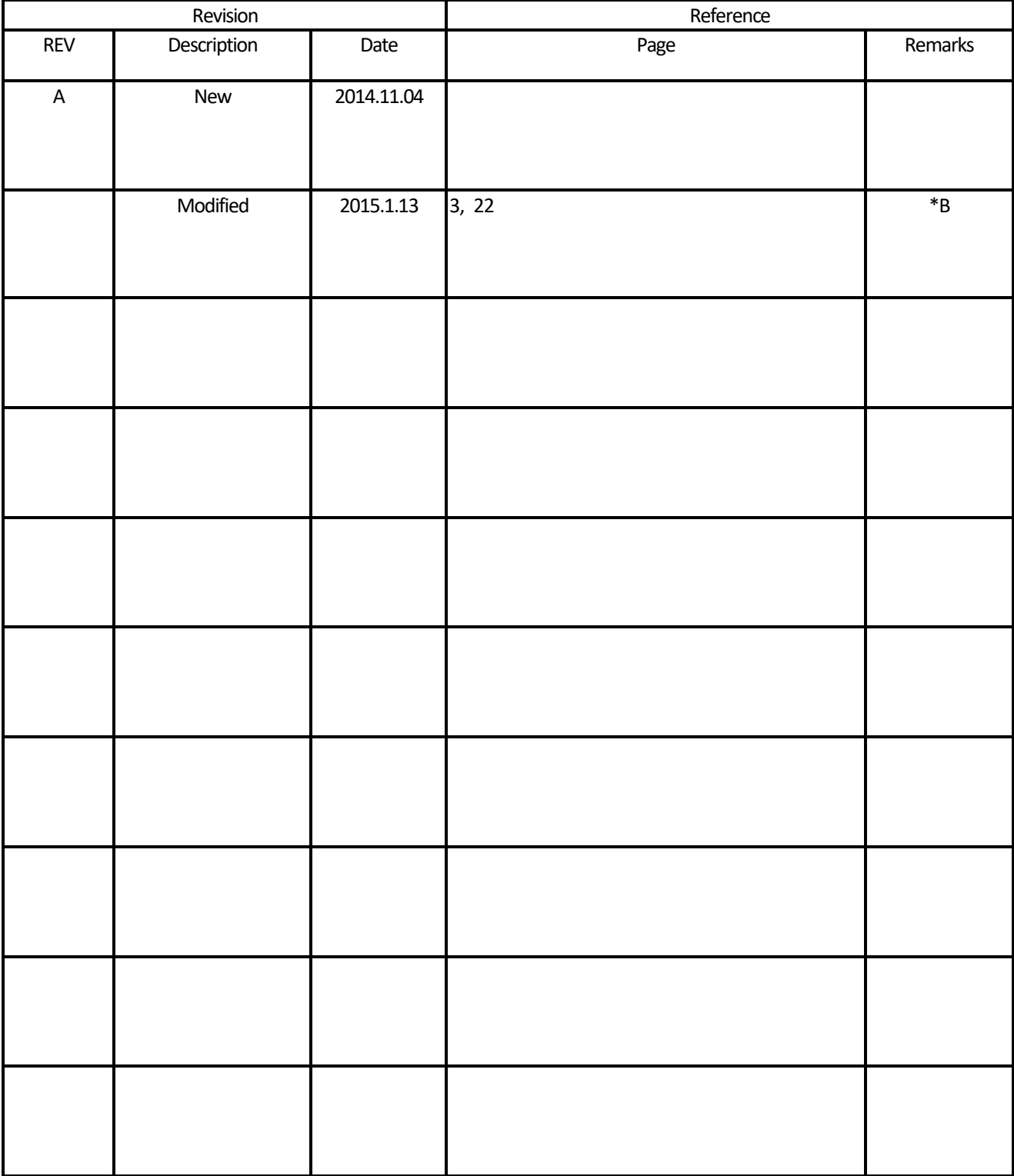

Specifications are for the development purpose may be subject to be changed according to further development process

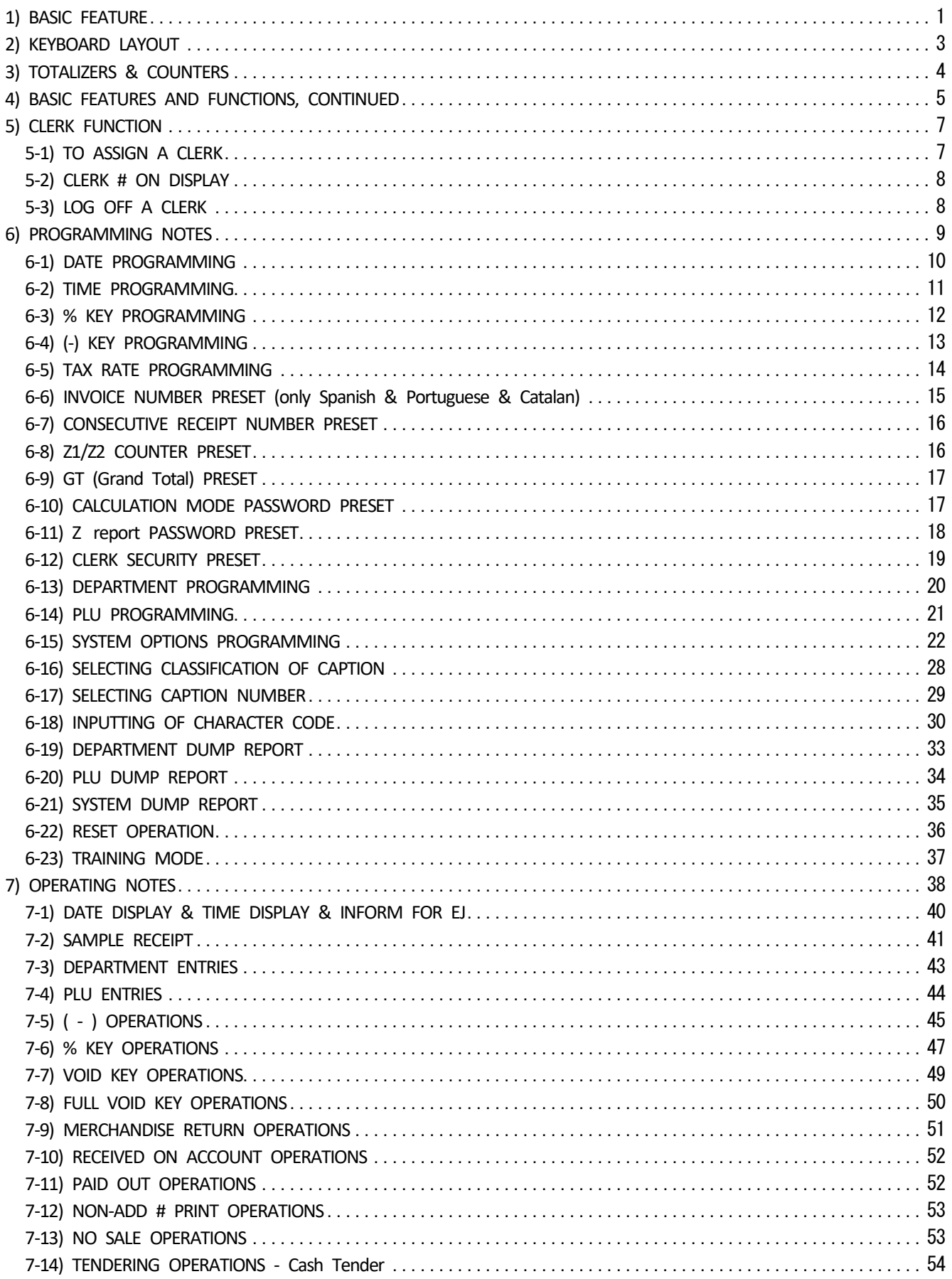

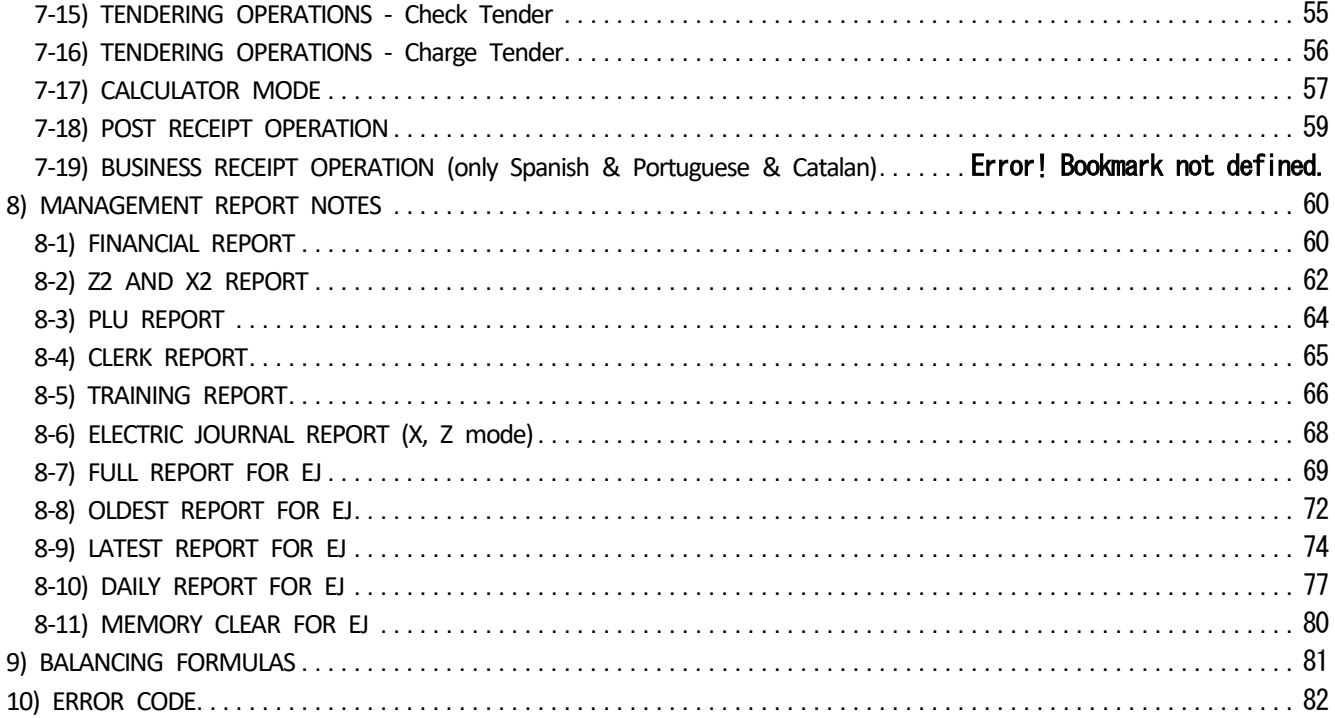

<span id="page-5-0"></span>1) BASIC FEATURE

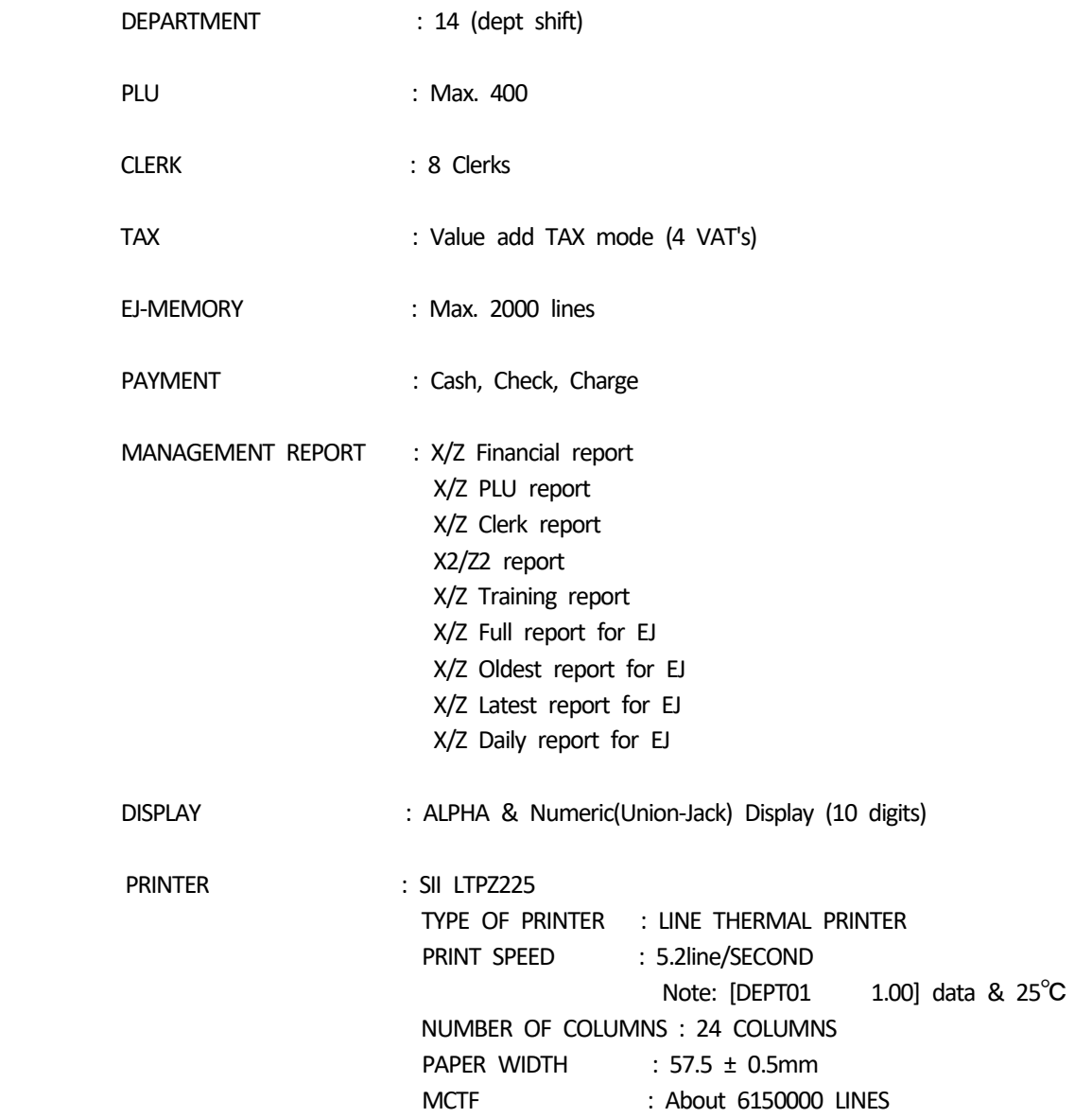

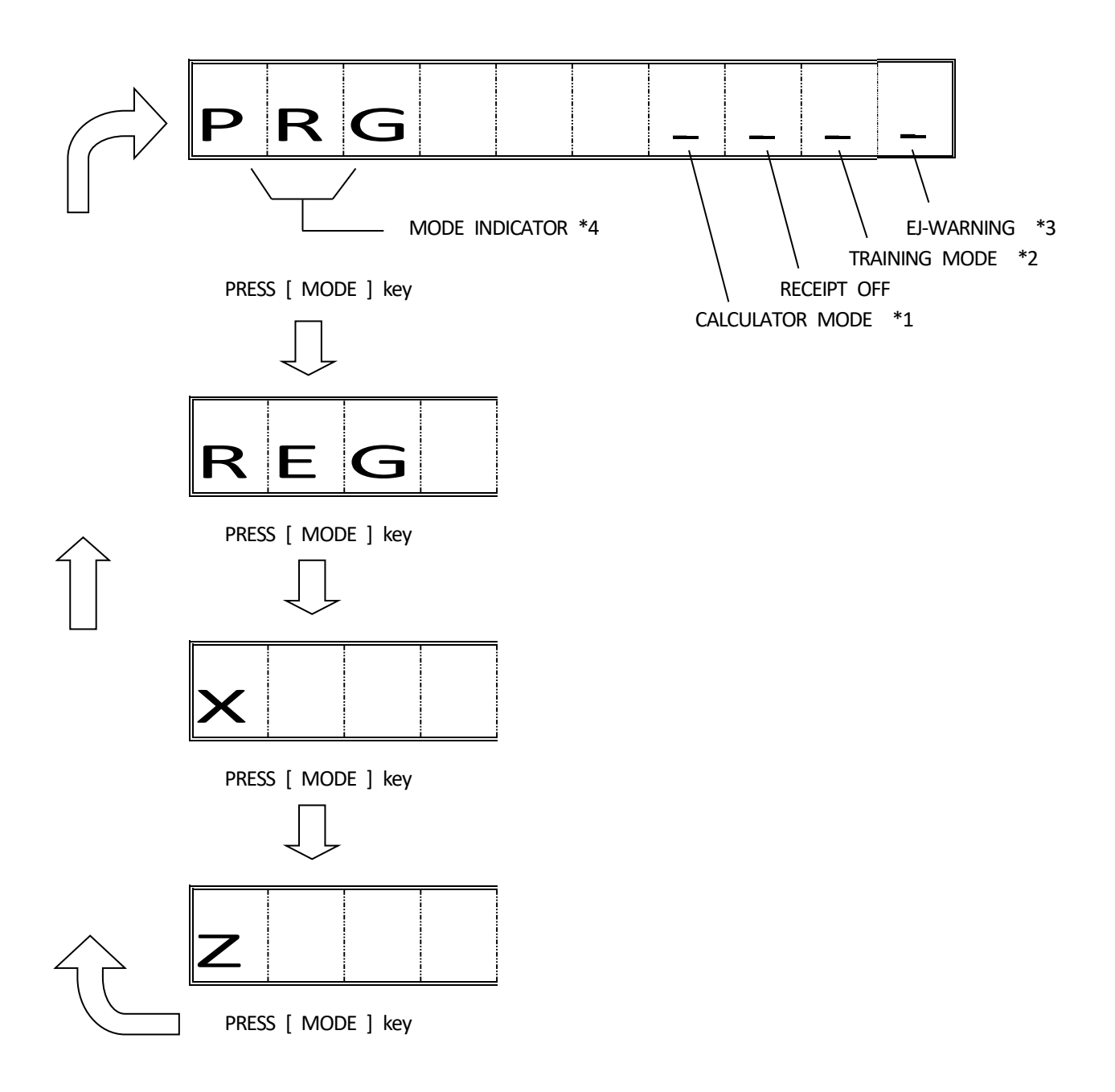

Note 1) Please refer to 7-17 CALCULATOR MODE for detail.

Note 2) When ECR is in TRAINING MODE, Indicator is lit in 8th digits of lower line.

Note 3) Please refer to 7-a BASIC EXPLAIN FOR ELECTRONIC JOURNAL for detail.

Note 4) Dupress the [MODE] key repeatedly, the operation mode will be switched in the order as above figure.

<span id="page-7-0"></span>\*B

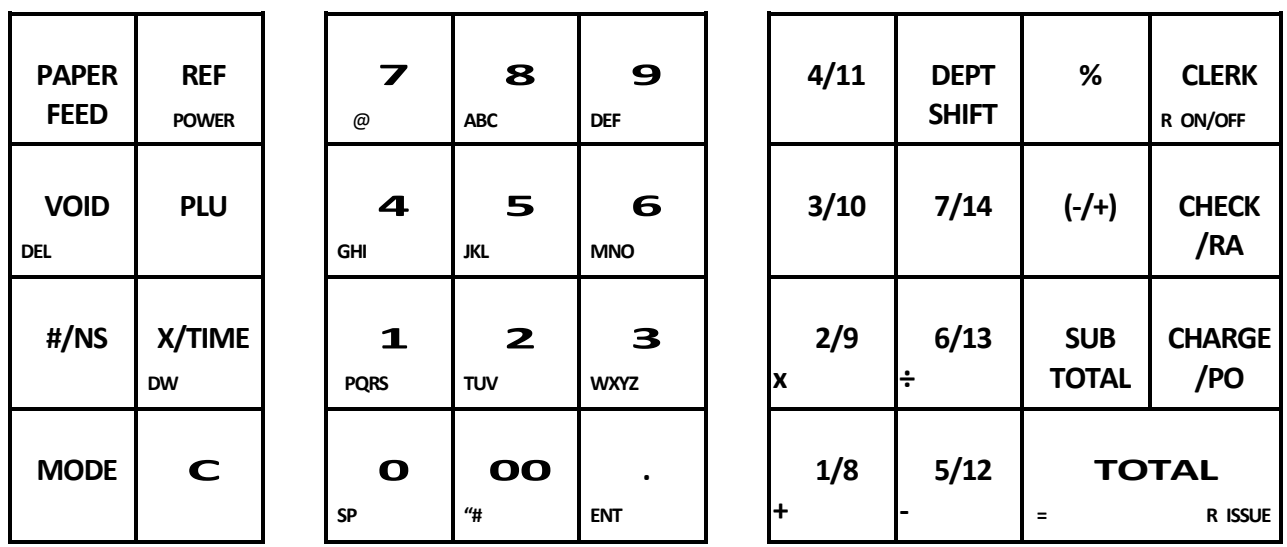

\*To change the operation mode, press MODE key repeatedly until appear the dsired mode indicatior on the display. \*To turn off the machine, press and hold REF/POWER key more than 1second. \*To turn on the machine, press REF/POWER key or MODE key.

# <span id="page-8-0"></span>3) TOTALIZERS & COUNTERS

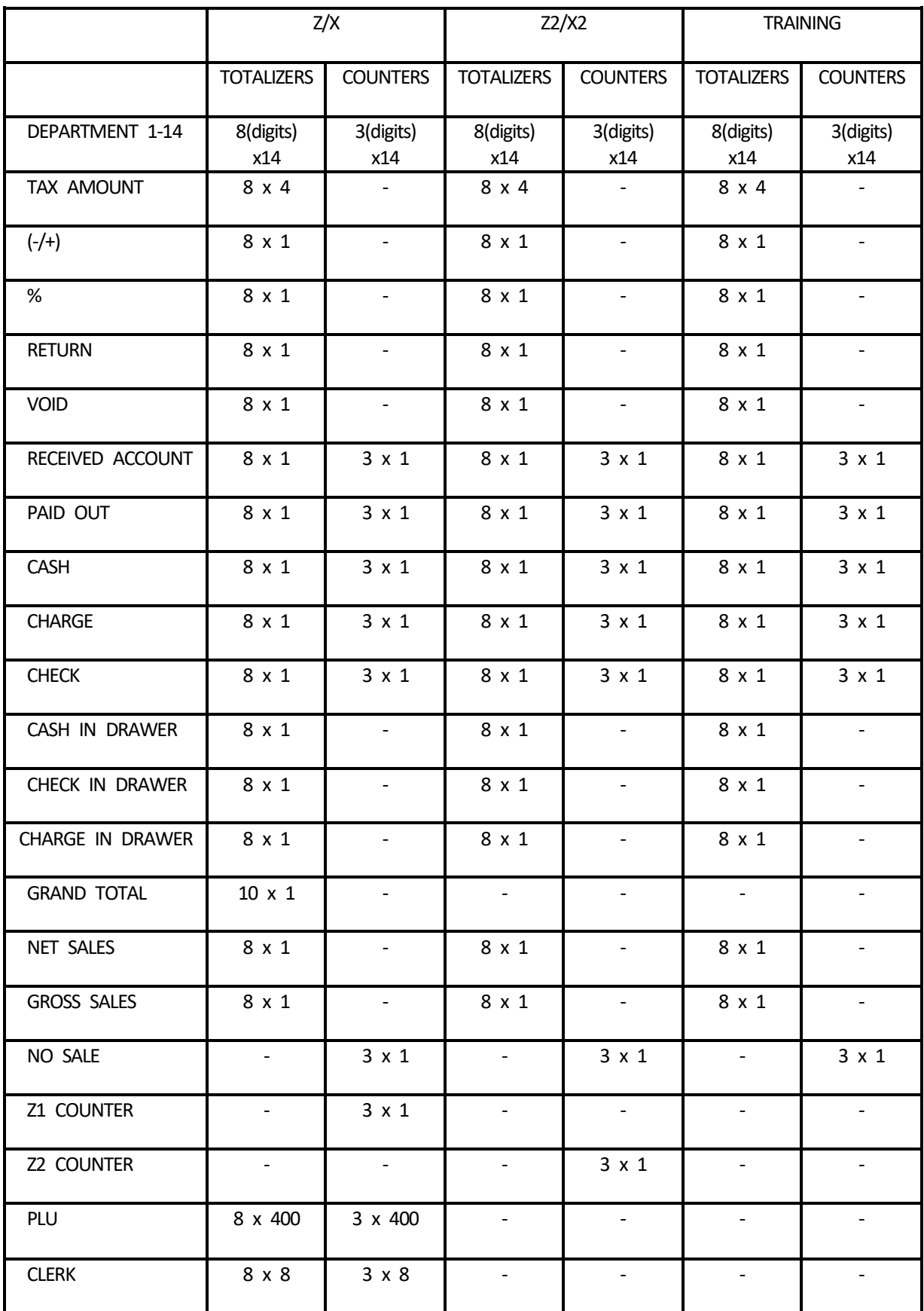

# <span id="page-9-0"></span>4) BASIC FEATURES AND FUNCTIONS, CONTINUED

Note) Electronic journal is called to "EJ" by following explain.

# KEYBOARD, CONTINUED

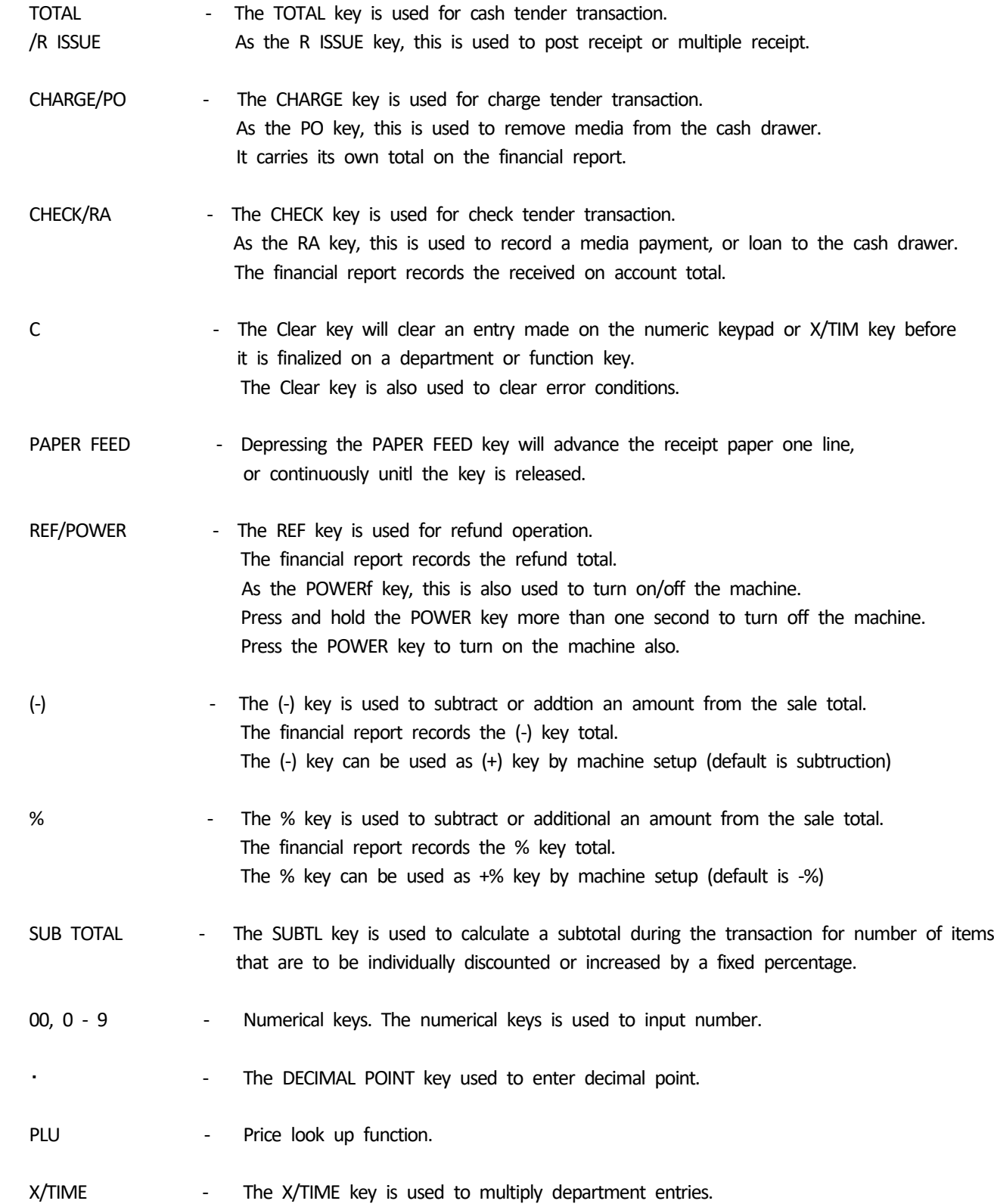

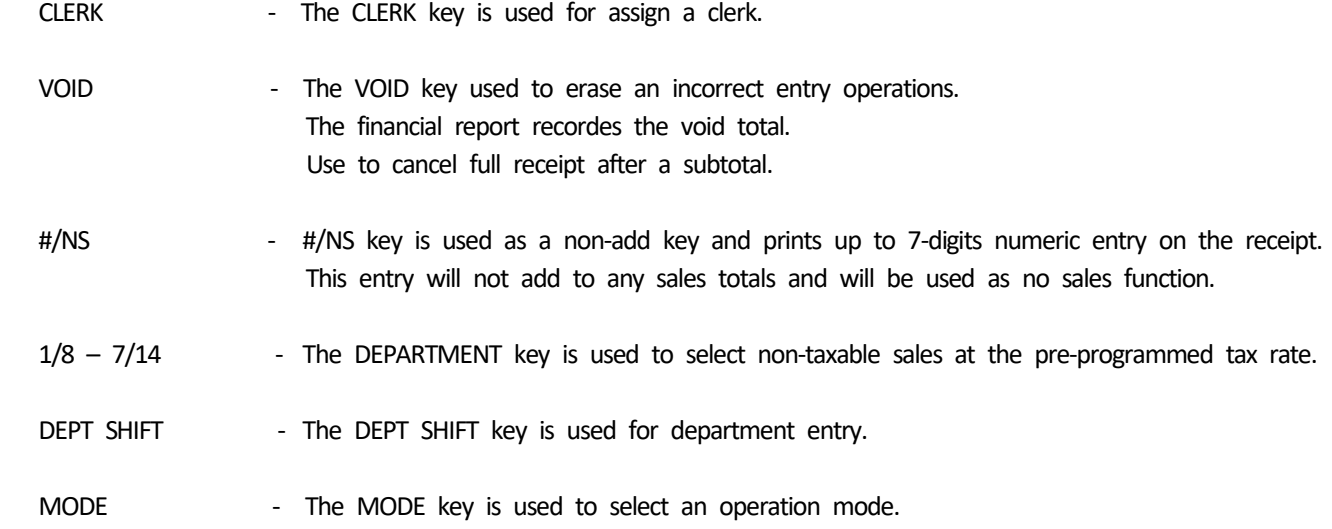

# OPERATION MODE

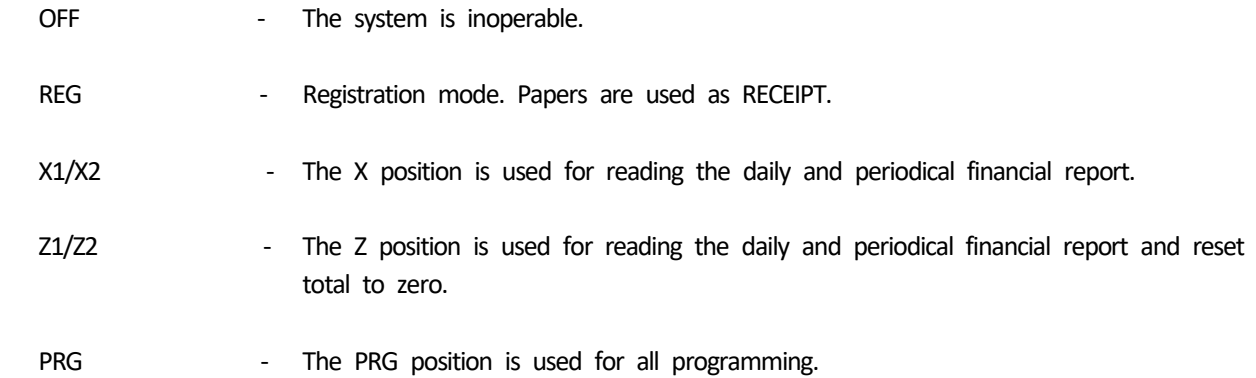

#### <span id="page-11-0"></span>5) CLERK FUNCTION

 Clerk codes has a special security feature to control access to the register. The special security code can be set in register memory as individual code. When clerk system is set to activatted, Clerk code must be assigned before operating in REG mode. Even if the other mode is changed, the state of LOG IN is maintained.

<span id="page-11-1"></span>5-1) TO ASSIGN A CLERK

( REG MODE )

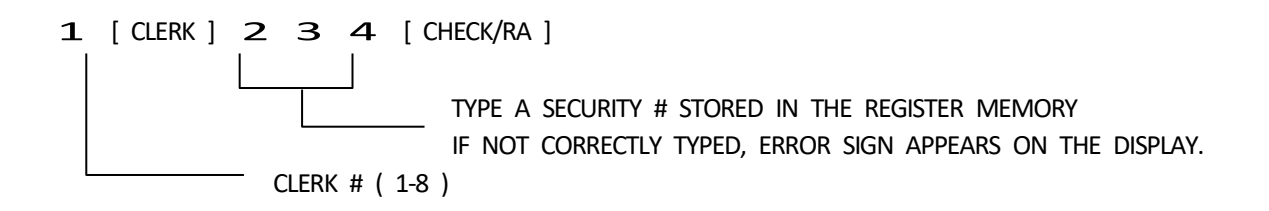

Asterisk sign will be shown instead of security#.

In the event that the Clerk Security Setting is set to 0, Which means allow to enter clerk # only for starting transaction registration (for the Clerk that do not set any security code), user can enter Clerk # only, follow by the [Clerk] key.

For those clerk who have set security code, they must enter Clerk# together with 3 digits security code properly, once Clerk Function have been activated.

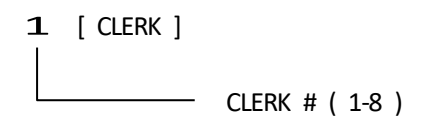

Note:

In the event that the Clerk Security Setting is set to 1, user must set 3 digits security codefor the clerk, before assign the clerk for transaction registration. For the Clerk # which do not set security code, the clerk# will not be able to assign for transaction registration.

"E5"is indicated at the time of Clerk assign error.

### <span id="page-12-0"></span>5-2) CLERK # ON DISPLAY

 Clerk number displays when a clerk code is entered in REG1,REG2 mode and when clerk system is in operation.

Example: Clerk 6

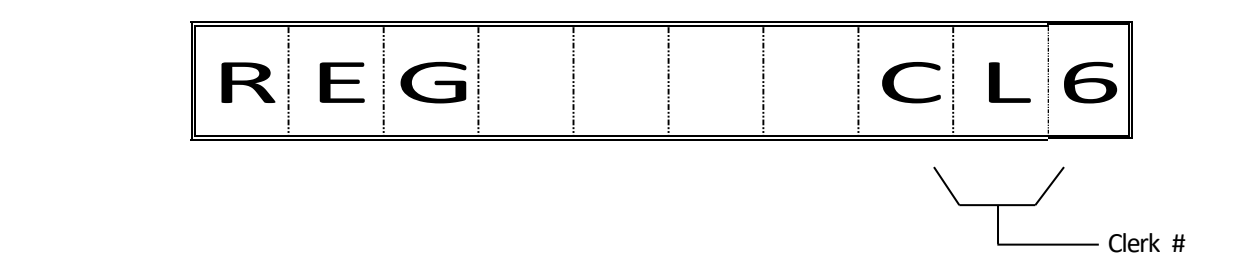

\* To cancel the clerk # currently assigned, log off a clerk or enter the new clerk #.

Note: The stayed assigned clerk code will be displayed like above by depressing

[C] key in REG mode.

It is purpose of confirming current assigned clerk.

But, the confirming will work in idle condition (not during transaction ) in REG mode.

<span id="page-12-1"></span>5-3) LOG OFF A CLERK

( REG MODE )

9 [ Clerk ]

The state of LOG IN and when it is an idol, it is possible to operate it.

#### <span id="page-13-0"></span>6) PROGRAMMING NOTES

This section gives instructions for programming. If a mistake is made during programming, return to the beginning of that programming section and complete all required steps.

───────────────────────────────

─────────────────────────────────────────────

#### ALL PROGRAMMING IS PERFORMED WITH THE PROGRAM MODE

# Explanation of flow charts

This manual uses a flow chart system to illustrate programming procedures. Following are explanations for the symbols used.

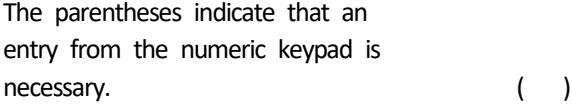

The square brackets indicate that depressing one of the function keys is necessary. [ ]

[\*] : default value.

#### 6-1) LANGUAGE SELECTION

At the time of the initial state. You can select the language by [#/NS] key.

> LANGUAGE ? : ENGLISH LANGUE ? : FRENCH SPRACHE ? : GERMAN TAAL ? : DUTCH

Then, you can fix the language by [Total] key.

Note ) Without language selection, ECR do not proceed next operation.

#### <span id="page-14-0"></span>6-2) DATE PROGRAMMING

Enter the date in the sequence day, month, and year. Depress the #/NS(NO SALE) key.

( day ) ( month ) ( year ) - [ #/NS ]

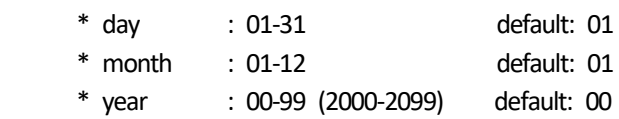

Example :

```
(260113) - [4/NS]
```
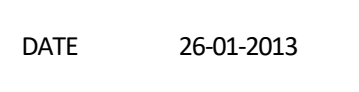

Note) Program a date format according to system option 1.

## <span id="page-15-0"></span>6-3) TIME PROGRAMMING

Enter the hour and minutes in military standard time. Depress the qty/time key. (Example : 1:00pm = 13:00 hours.)

( TIME )-[ X/TIME]

 \* hour : 0-23 default: 00 \* minute : 00-59 default: 00

Example :

( 1300 ) - [ X/TIME ]

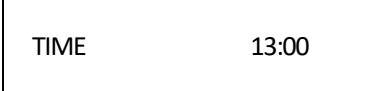

```
 ( rate ) - ( sign ) - [ % ]
* rate : 0 - 9999 ( 0 - 99.99% ) default: 0
* sign : 0 - 1
   0 = plus (+)1 = \text{minus } (-) [<sup>*</sup>]
```
Example :

rate =  $10\%$ , sign = plus

( 10000 ) - [  $\%$  ]

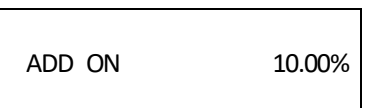

rate =  $20\%$ , sign = minus

 $(20001) - [%]$ 

DISCOUNT 20.00%

```
 ( amount ) - ( sign ) - [ (-) ]
* amount : 0 - 9999999 default: 0
* sign : 0 - 1
   0 = plus (+)1 = \text{minus } (-) [<sup>*</sup>]
```
Example :

amount =  $100$ , sign = plus

 $(1000) - [(-)]$ 

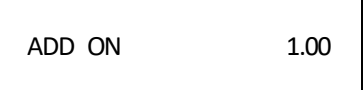

amount =  $200$ , sign = minus

 $(2001) - [(-)]$ 

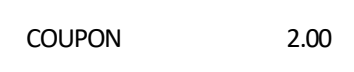

<span id="page-18-0"></span> ( TAX # ) - [ SUB TOTAL ] - ( Rate ) - [ TOTAL ] 1-4 0-99.999%

- \* TAX# : 1 4
- \* rate : 0 99999 ( 0 99.999% )

Example : Tax1, 10% programming

$$
(1) - [SUB TOTAL] - (10000) - [TOTAL]
$$
  
\n $\uparrow$   
\nPercentage amount ... 10.000%

TAX RATE 1 10.000T1

<span id="page-19-0"></span>6-7) INVOICE NUMBER PRESET (only Spanish & Portuguese & Catalan)

(  $666777$  ) - [ TOTAL ] - (  $invoice\#$  ) - [ CHECK/RA ]  $\rightarrow$  Normal INVOICE NUMBER

(  $666888$  ) - [ TOTAL ] - ( invoice# ) - [ CHECK/RA ]  $\rightarrow$  Return INVOICE NUMBER

\* invoice# : 00001 - 99999

Not printed.

## <span id="page-20-0"></span>6-8) CONSECUTIVE RECEIPT NUMBER PRESET

( 666666 ) - [ TOTAL ] - ( consecutive# ) - [ CHECK/RA ]

- \* consecutive# : 1 9999
- \* consecutive# : 1 99999 (only Spanish & Portuguese & Catalan)

Not printed.

## <span id="page-20-1"></span>6-9) Z1/Z2 COUNTER PRESET

- (1) Z1 counter preset
	- ( 1 ) ( Z1 counter ) [ CHECK/RA ]
		- \* Z1 counter : 0001 9999

Not printed.

(2) Z2 counter preset

( 2 ) - ( Z2 counter ) - [ CHECK/RA ]

\* Z2 counter : 0001 - 9999

Not printed.

<span id="page-21-0"></span>6-10) GT (Grand Total) PRESET

( 777777 ) - [ TOTAL ] - ( Grand Total ) - [ CHECK/RA ]

\* Grand Total : 0 - 9999999999 (max.10 digits)

Not printed.

# <span id="page-21-1"></span>6-11) CALCULATION MODE PASSWORD PRESET

( 111111 ) - [ TOTAL ] - ( password ) - [ SUB TOTAL ]

\* password : 0000 - 9999 (default value = 0000 : No protection)

Example : password =1234

( 111111 ) - [ TOTAL ] - ( 1234 ) - [ SUB TOTAL ]

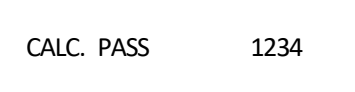

Note ) In [ Password ] not setting up, CAL operation cannot be performed.

<span id="page-22-0"></span>( 222222 ) - [ TOTAL ] - ( password ) - [ SUB TOTAL ]

\* password : 0000 - 9999 (default value = 0000 : No protection)

Example : password =1234

( 222222 ) - [ TOTAL ] - ( 1234 ) - [ SUB TOTAL ]

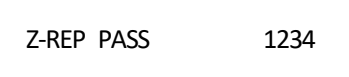

<span id="page-23-0"></span>( Clerk# ) - [ CLERK ] - ( status ) - [ CHECK/RA ] - ( security# ) - [ SUB TOTAL ]

```
 * CLERK# : 1 - 8
```
- $*$  status = 0 1
	- $0 =$  Normal clerk  $[ * ]$ 1 = Training mode clerk
- \* security# : 000 999 default : 000

Example : Clerk# : 1, status : 1, security# : 111

( 1 ) - [ CLERK ] - ( 1 ) - [ CHECK/RA ] - ( 111 ) - [ SUB TOTAL ]

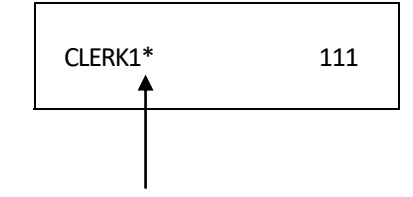

" \* " is not printed at normal clerk.

```
 ( status ) - [ CHECK/RA ] - ( price ) - [ DEPARTMENT ]
 * status = ( 1st entry ) - ( 2nd entry )
    1st entry : 0 - 3 (type)
     0 = Positive & Normal department [ * ] 1 = Positive & Single item department
      2 = Negative & Normal department
      3 = Negative & Single item department
    2nd entry : 00 - 04 (Tax status)
     00 = \text{Non-Taxable } [*)01 = Taxable 1
     02 =Taxable 2
     03 =Taxable 3
     04 =Taxable 4
  * price : 0 - 9999999 ( 0 - 99999.99 )
```
Example :

 $DEF01 : type = 0, Tax = 01, price = 100$ 

( 001 ) - [ CHECK/RA ] - ( 100 ) - [ 1/8 ]

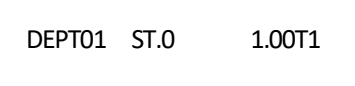

<span id="page-25-0"></span>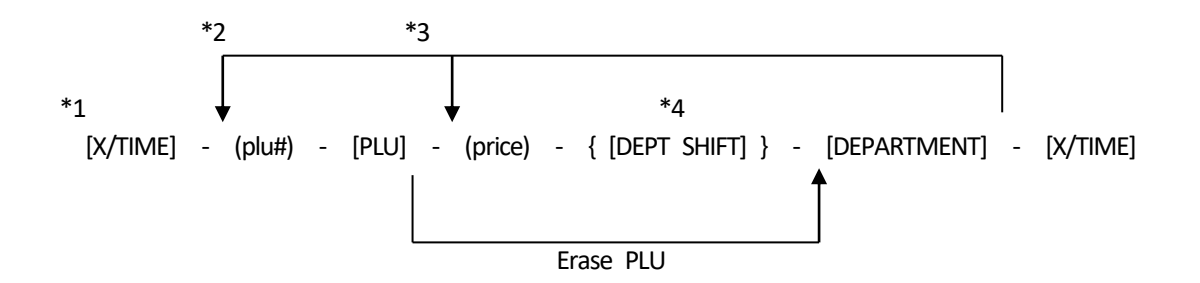

- \*1 Enter to program PLU item price
- \*2 After you press the [DEPT] key, you can loop back and start programming for another PLU by inputting a new PLU number.
- \*3 After you press the [DEPT] key, you can loop back and input preset price, which will be assigned to the next PLU.
- \*4 Linked department is changed.

```
 * plu# : 1 – 400
```
\* price : 0 - 9999999 ( 0 - 99999.99 )

Example :

PLU#001 : price = 100, Link dept = DEPT01

 $[X/TIME] - (1) - [ PLU] - (100) - [1/8] - [ X/TIME]$ 

PLU0001 LD.01 1.00

Delete of PLU#001 :

[ X/TIME ] - ( 1 ) - [ PLU ] - [ 1/8 ] - [ X/TIME ]

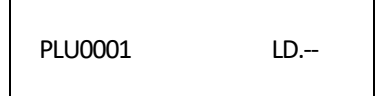

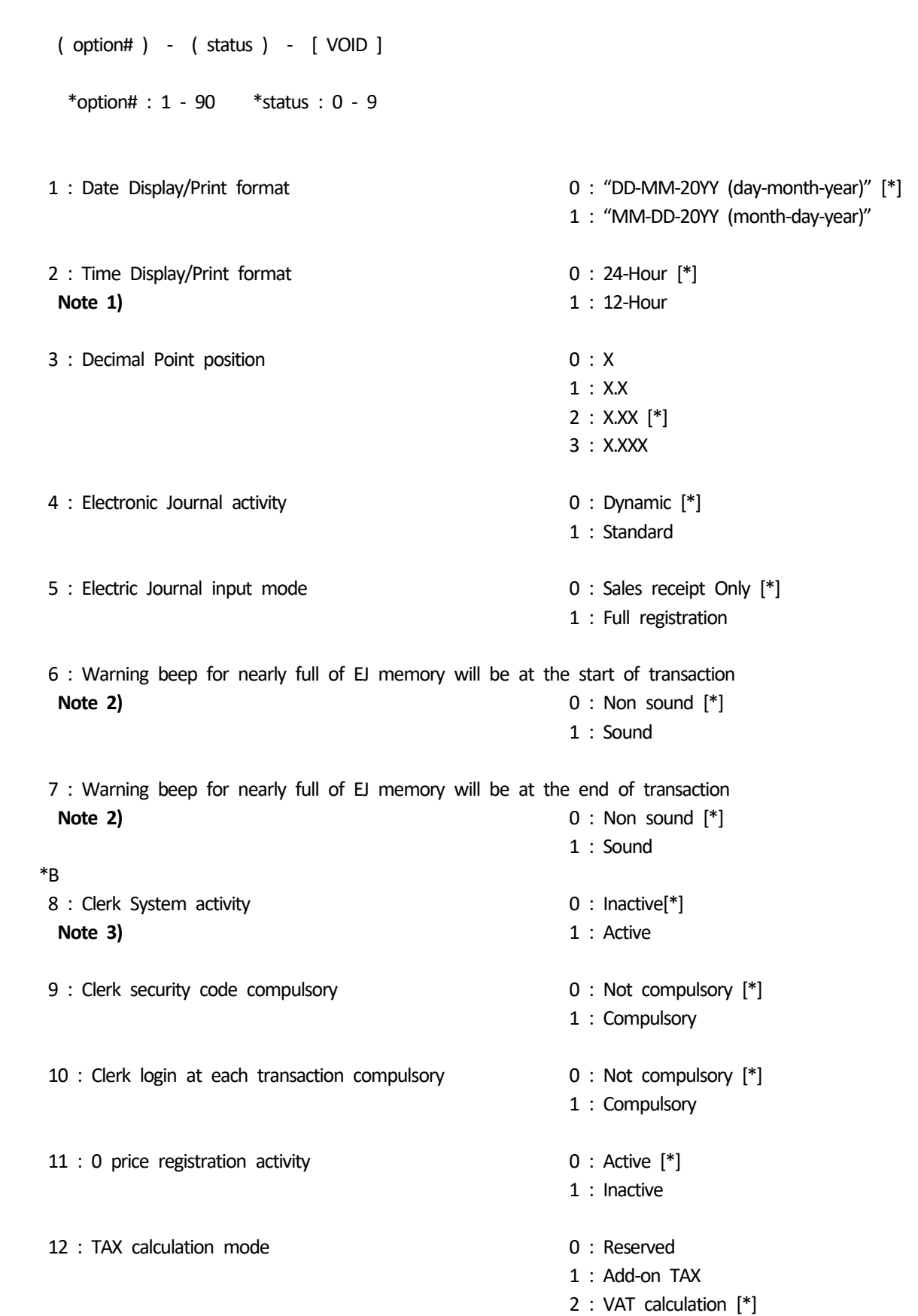

<span id="page-26-0"></span>6-16) SYSTEM OPTIONS PROGRAMMING

13 : Fraction Rounding mode 0 : Round Down 1 : Round Off (5/4) [\*] 2 : Round Up 14 : European Rounding mode 0 : No European rounding [\*] **Note 4) 1** : Switzerland rounding 2 : Danish rounding 15 : Reserved 16 : Multiple receipt activity 0 : Active [\*] 1 : Inactive 17 : Drawer Open when NO SALE function activity 0 : Active (open) [\*] 1 : Inactive (not open) 18 : Consecutive# update on NO SALE receipt activity 0 : Active (update) [\*] 1 : Inactive (not update) 19 : Zero-skip on Z1/Z2 report activity 0 : Active [\*] 1 : Inactive 20 : Consecutive# reset after Z1 report activity 0 : Inactive [\*] 1 : Active 21 : Grand Total reset after Z1 report activity 0 : Inactive [\*] 1 : Active 22 : Z1/Z2 counter reset after Z1 report activity 0 : Inactive [\*] 1 : Active 23 : Line distance mode 0 : 0.50mm 1 : 0.75mm 2 : 1.00mm 3 : 1.25mm [\*] 4 : 1.50mm 5 : 1.75mm 6 : 2.00mm 7 : 2.25mm 8 : 2.50mm 9 : 2.75mm 24 : Printer FONT size mode 0 : Normal size [\*] 1 : Small size 25 : EJ report print mode 0 : Normal 1 : Compressed [\*]

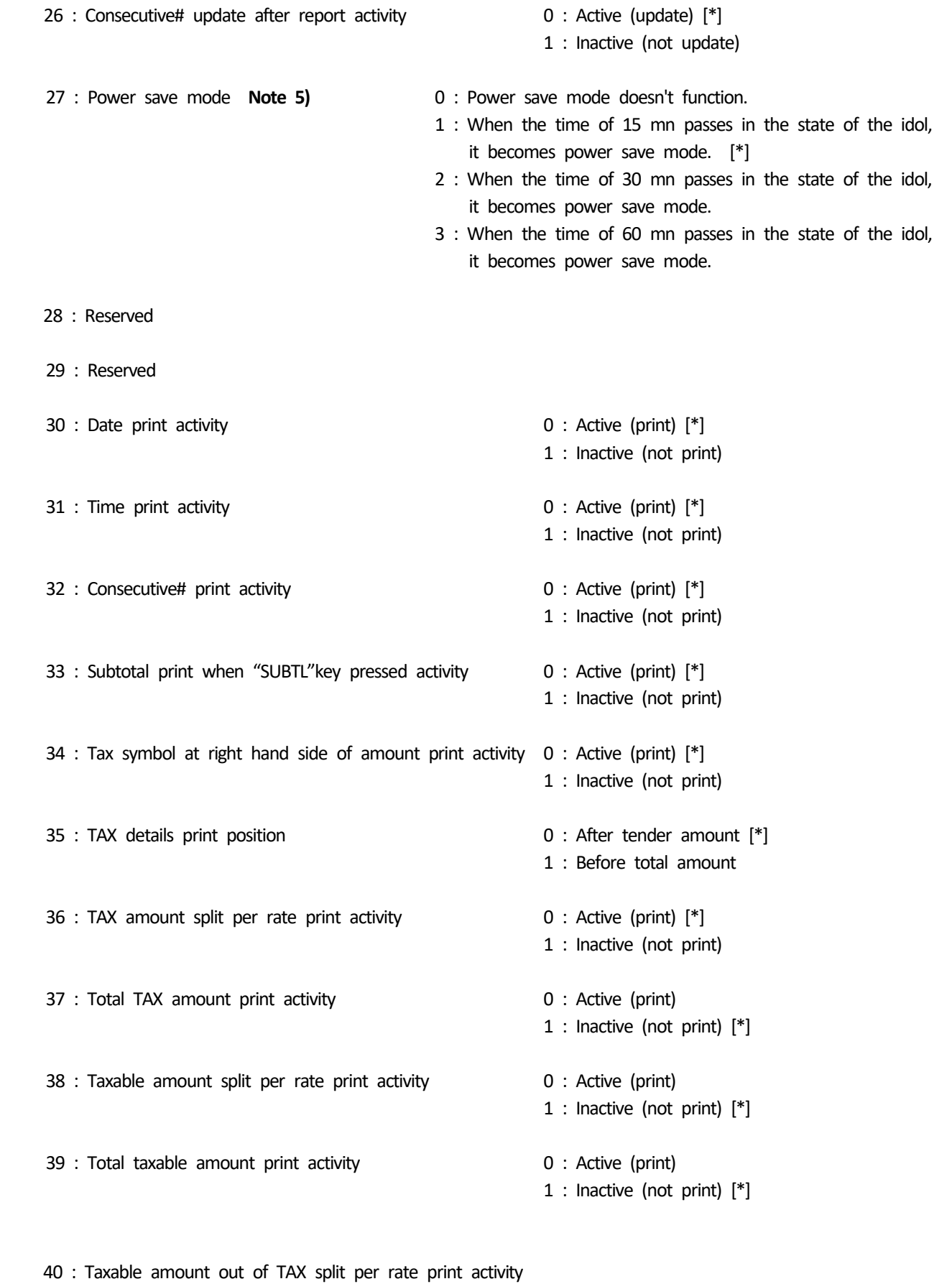

0 : Active (print)

1 : Inactive (not print) [\*]

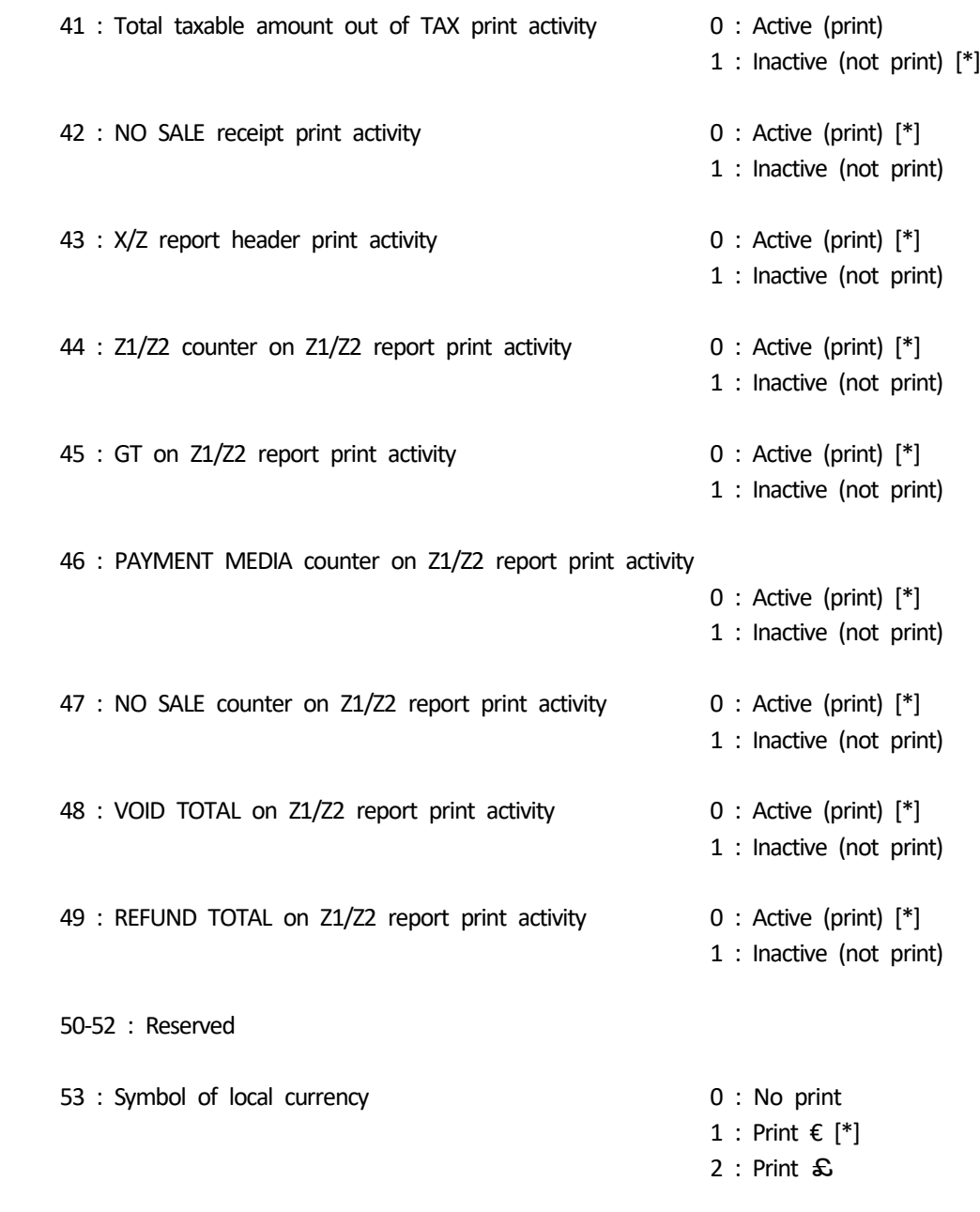

54-89 : Reserved

## **\*\*\* <<< ATTENTION!! >>> When this setting is changed, it shifts automatically to B-RESET. \*\*\***

**90 : Language select** 0 : English [\*]

- 
- 1 : Reserved
- 2 : French
- 3 : German
- 4 : Dutch

- 91 : Memory sharing  $0 : 0$  PLU, 2000 EJ lines
	- 1 : 200 PLU, 1800 EJ lines [\*]
	- 2 : 300 PLU, 1700 EJ lines
	- 3 : 400 PLU, 1600 EJ lines

### **Note 1)**

When "12 hour indication" is selected, it will be displayed and printed as shown below.

Display

Print

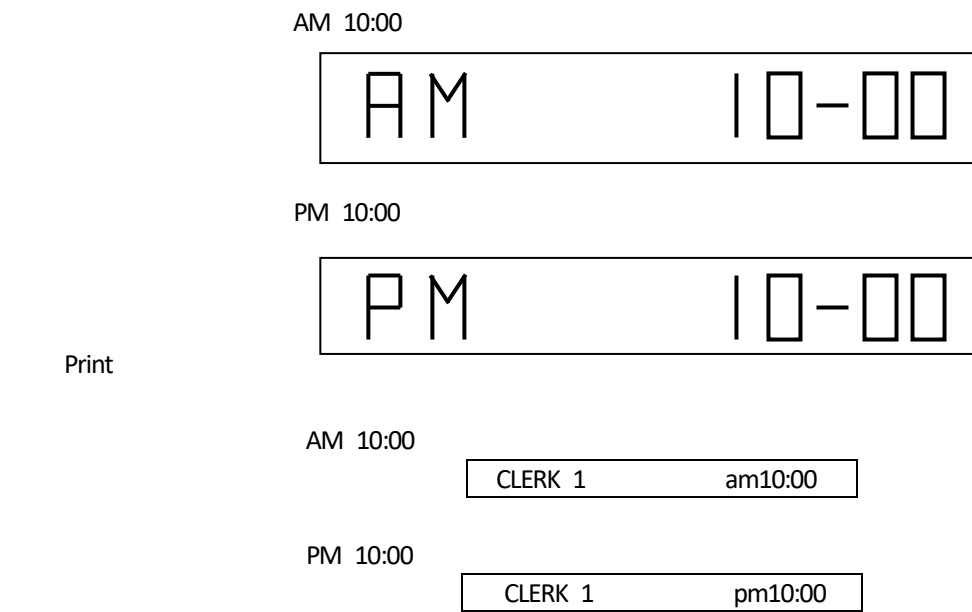

Note 2) nearly full → The number of the remaining lines is after 300.

- **Note 3)** When the clerk system is mode "inactive", you can operate machine without assigning a in the case,the clerk name will not be printed in a head-print. Clerk report, however, can be issued.
- **Note 4)** When European rounding is selected, the payment value is rounded as following method. Rounding is performed when press total key or subtotal key.

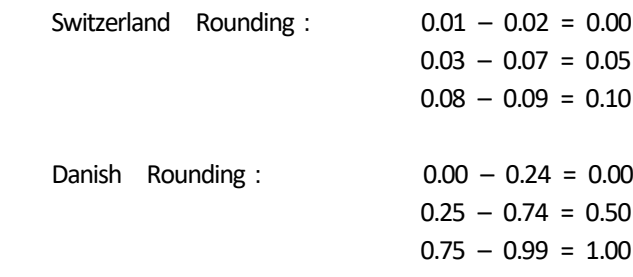

#### **Note 5)**

When power save mode functions, the display is turning off. It returns by pressing any key.

<span id="page-32-0"></span>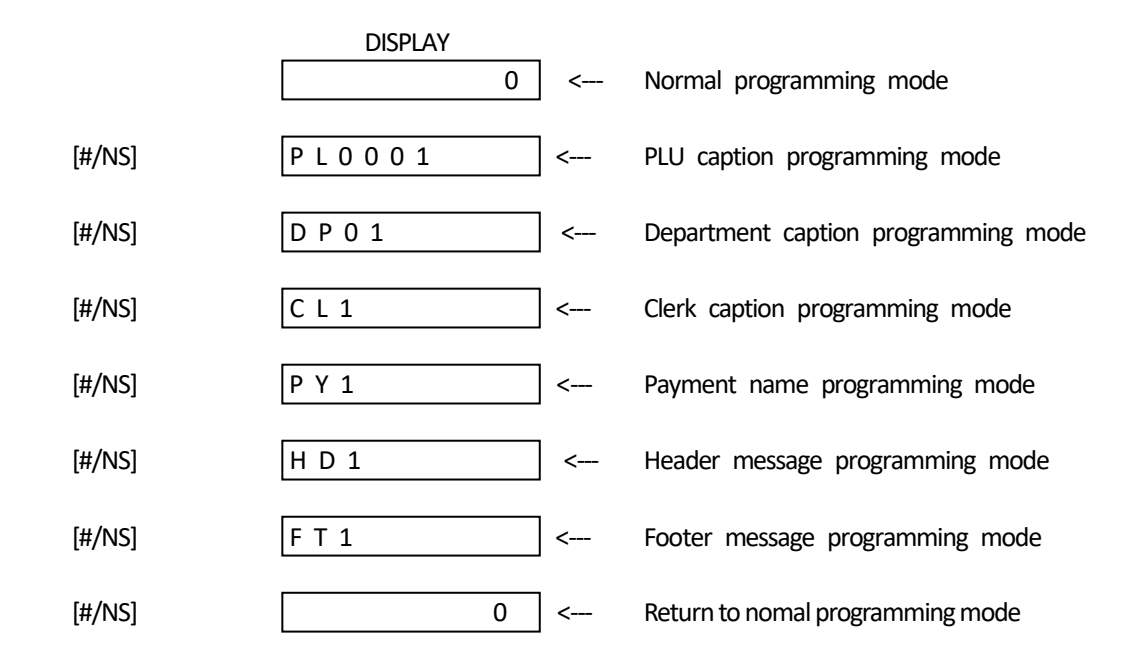

Note) Even in programming sequense,you can exit the programming by pressing TOTAL key.

<span id="page-33-0"></span>Presetting PLU caption

 DISPLAY  $[\#/NS]$  P L 0 0 0 1  $\leftarrow$  PLU caption programming mode  $[1/8]$  P L 0 0 0 2 Increment PLU number  $[1/8]$  P L 0 0 0 3  $[5/12]$  P L 0 0 0 2  $\leftarrow$  Decrement PLU number

Area of caption number per classification of caption

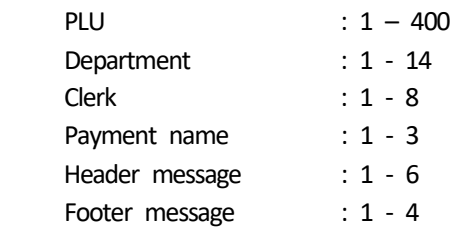

### <span id="page-34-0"></span>6-19) INPUTTING OF CHARACTER CODE

Character Key

 Numeric keys are working as character key like following character in mode of caption programming. Each numeric key has several character code. Those are selectted by depressing the same key automatically updated. When the code reach to the end of assigned code, the slectted code goes to first character code again. It's means to cyclic choice.

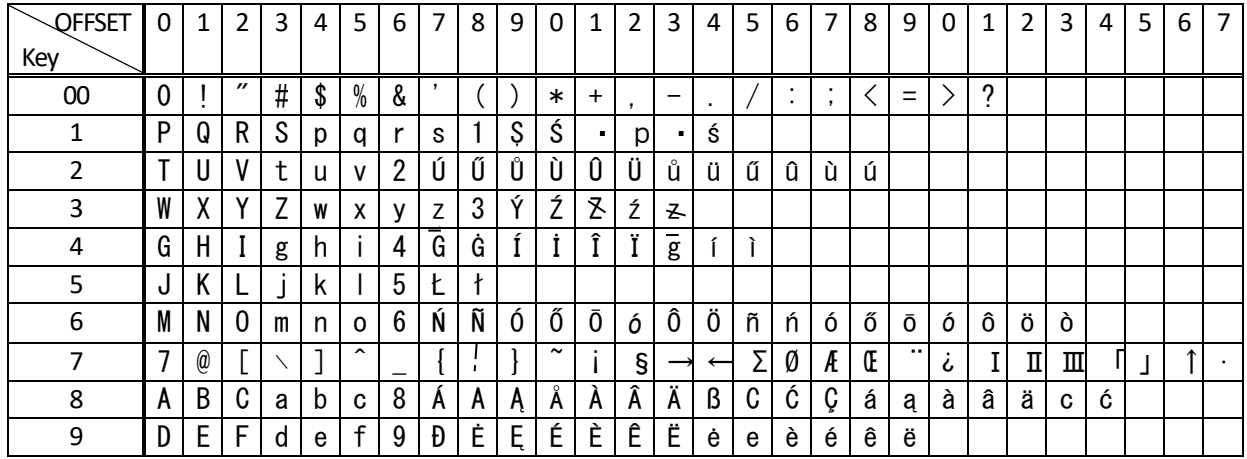

Control Key for character inputting

- [ DW ] ------ Double width character selectted. Double width need to inputting forward to the character.
- [ SP ] ------ Space code entry using.
- [ DEL ] ------- Deleting character code entry like back-space of PC.
- [ ENT ] ------- Programmed to the caption by entered character.

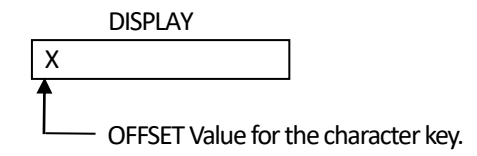

Ex:

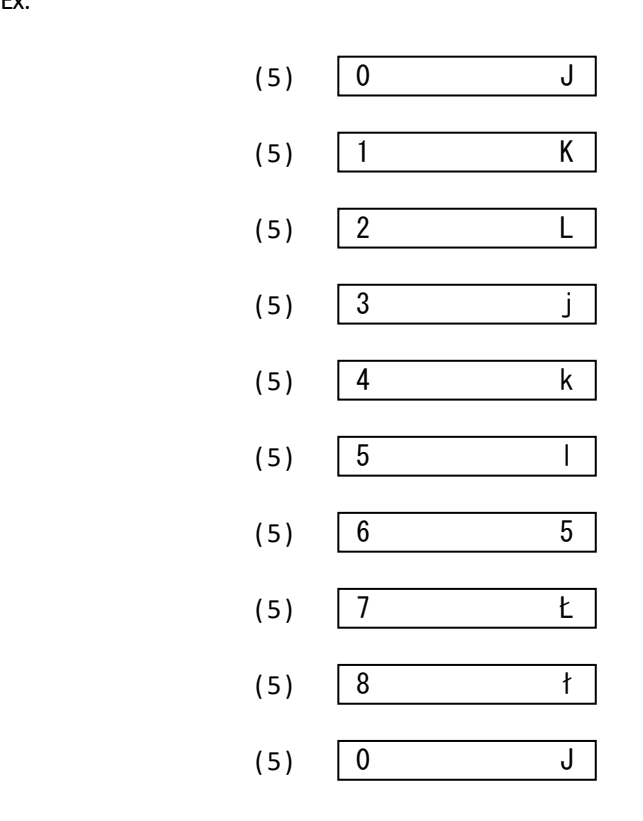
## Ex: PLU0001 caption presetting.

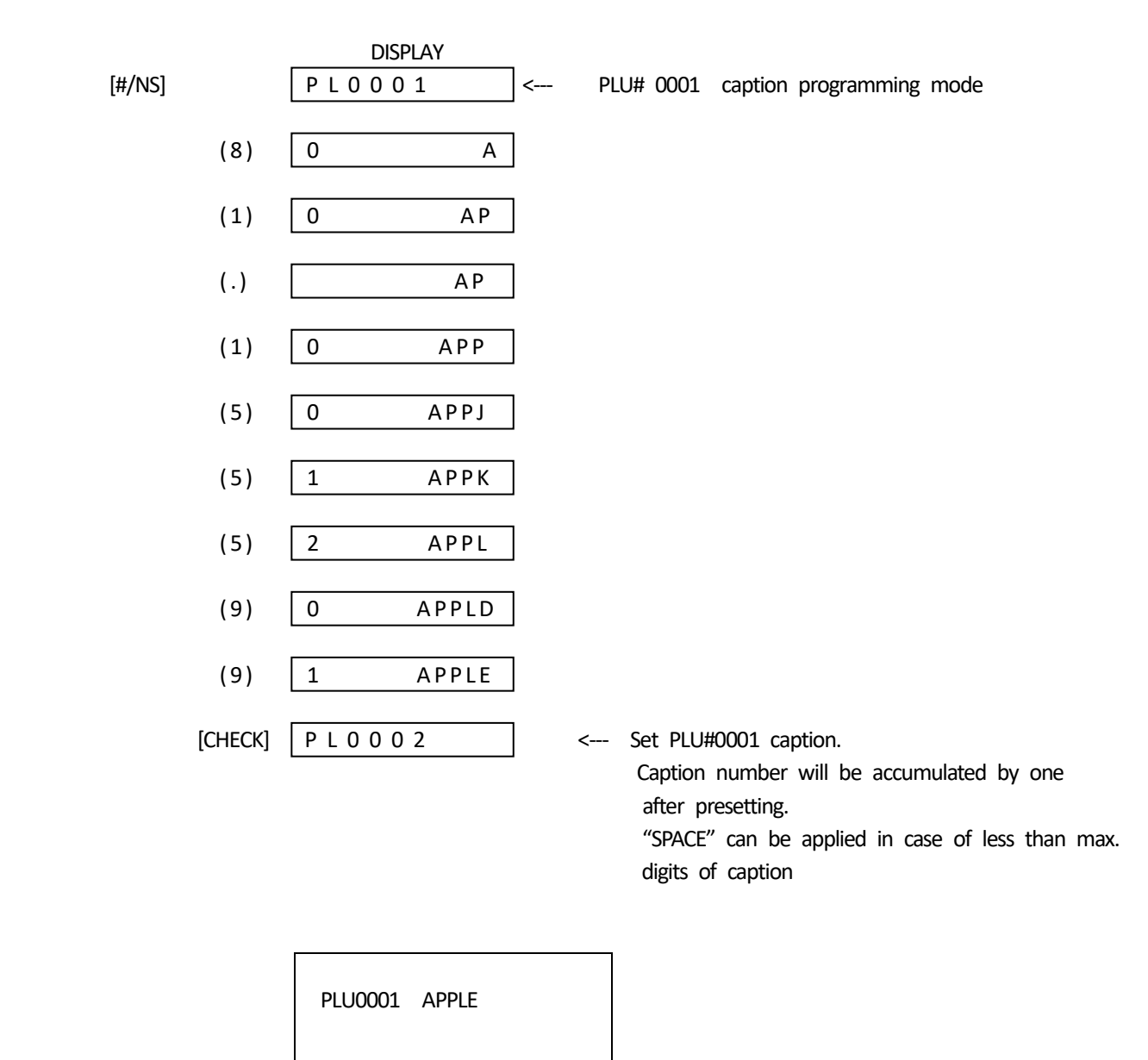

Max. number of character digits per classification.

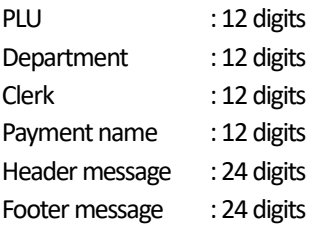

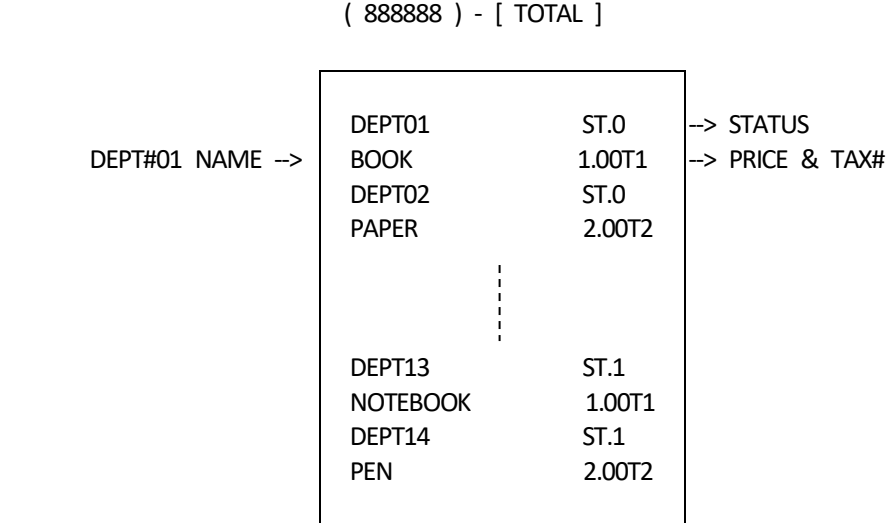

Note) Please keep pushing the [ FEED ] key when you want to stop dump report.

 [ PLU ] PLU#001 NAME --> PLU0001 LD.01 APPLE 1.00 PLU0002 LD.02 MELON 2.00 PLU0003 LD.03 ORANGE 3.00 PLU0004 LD.04 LEMON 4.00 --> LINK DEPT#  $\rightarrow$  PRICE

Note) Please keep pushing the [ PAPER FEED ] key when you want to stop dump report.

( 999999 ) - [ TOTAL ]

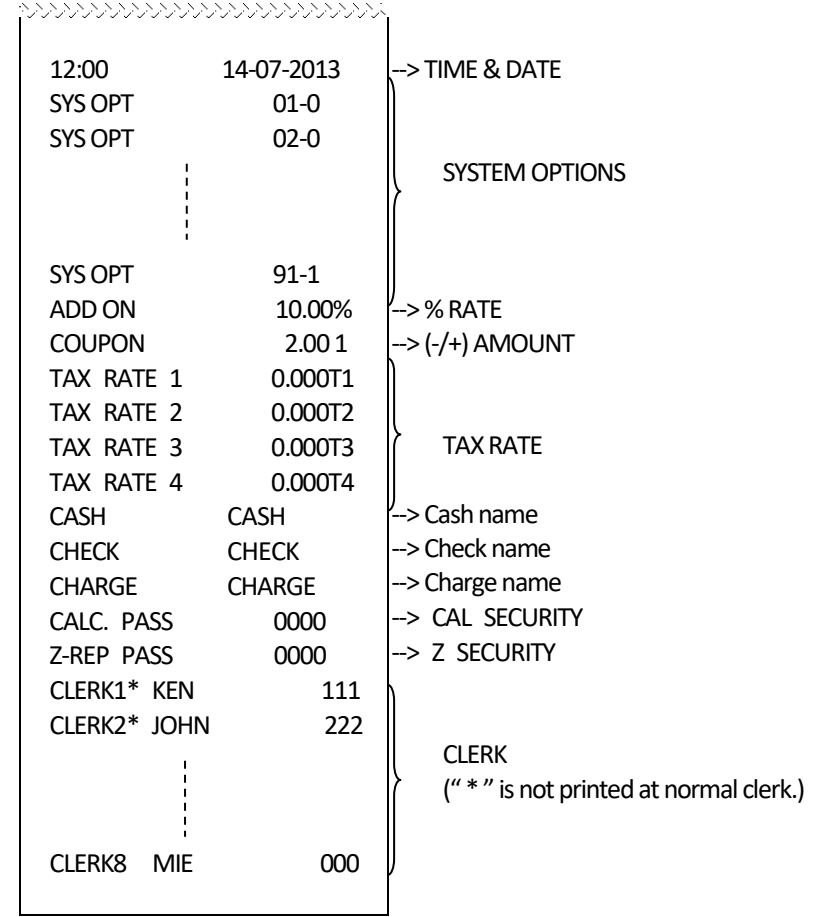

Note) Please keep pushing the [ PAPER FEED ] key when you want to stop dump report.

#### 6-23) RESET OPERATION

Continuously depress [ C ] and [REF/POWER] key together for 3 sec or more - ( nnn )

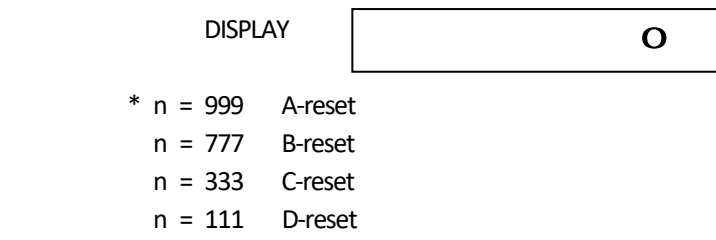

Note) If the wrong number is entered, clear number by the [ C ] key and select number again.

### a) A-reset : FULL RESET ALL DATA

All working memory, all report data, all program data will be cleared.

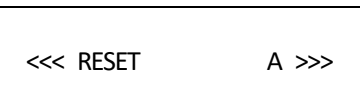

b) B-reset : FULL RESET W/O LANGUAGE

All working memory, all report data, all program data without language will be cleared.

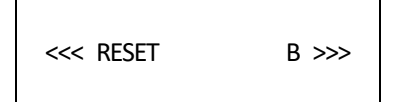

c) C-reset : FULL REPORTS RESET

All working memory, all report data will be cleared.

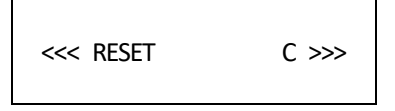

d) D-reset : PARTIAL RESET

All working memory will be cleared, after that, return to idle status

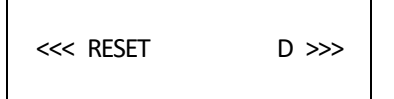

#### 6-24) TRAINING MODE

 This cash register can be programmed to enable to operate this register under training mode. Even if transaction data are enterd under training mode, report totalizer and counter would not count up. Receipt number counter would not count up, either. X and Z mode are not operative.

a) Key entry sequence to enter training mode is :

( PRG Mode )

( 555555 ) - [ TOTAL ]

b) Key entry sequence to terminate training mode is :

( PRG Mode )

( 555555 ) - [ TOTAL ]

DISPLAY

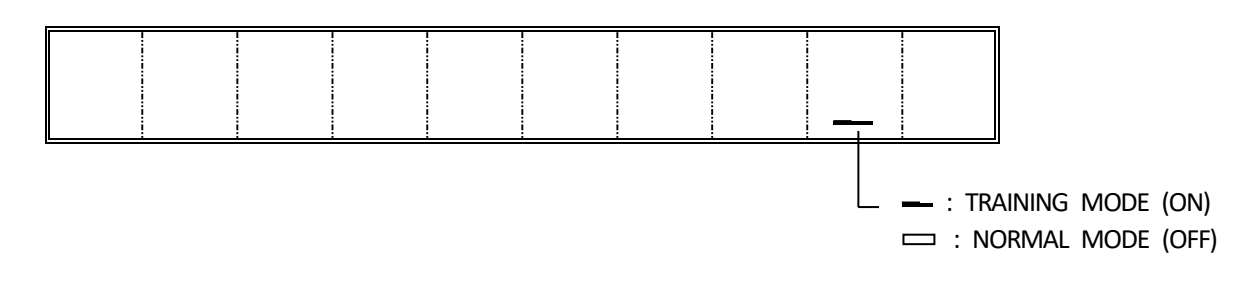

## 7) OPERATING NOTES

This section gives information regarding the operation.

ALL OPERATIONS ARE PERFORMED WITH THE CONTROL SWITCH IN THE REG MODE

───────────────────────────────────────――――――

───────────────────────────────────────――――――

The term 'department entry' is used in many times in the operating sequences. This refers to a normal department entry - remember that an amount must be entered via the numeric keypad before depression of a department key.

An error prompt is shown as the symbol 'E' which will appear on the display, accompanied by an error tone which is cleared by depressing the Clear key.

An error prompt may indicate an incorrect key sequence has been made, or a compulsory function has not been performed.

7-a) Basic Explain for elctronic journal

 This ECR has MAX 2000 lines for electronic journal memory. Those are used for REG mode transaction and Z financial report. Therefore, the other transaction like X report and programming dump report will not be buffered to electronic journal memory.

Warning indicater for Nearly full of EJ

"\_" marks that is in most right side on the display shows to nearly full of EJ buffer.

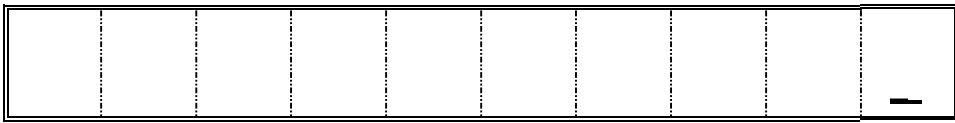

7-b) In case of Nearly full of EJ in REG mode

When the EJ memory is nearly full, the indicater of  $1<sup>st</sup>$  digit will be lit. Warning beep ( about 2 seconds) will be sound by programmble option. Those are two options. Those options are decided to sound timing. One is sound at the end of transaction. The other is sound at the start of transaction.

Note) Nearly full means to less than 300 lines for remaining in buffer memory.

7-c) In case of Full of EJ in REG mode

When the EJ memory is full, the message will be displayed as [E.J.-FULL ]. And, the warning beep ( about 2 seconds ) will be sound. That message will be displayed at the start of transaction. At that time, ECR will wait some input. If [CLEAR] key is inputted, the transaction will be able to startted. The transaction will not be buffered to EJ memory and Consecutive counter will not be updated in that case. If [Void] key is inputted, the transaction will be escaped.

Note) Full memory means to less than 100 lines for remaining in buffer memory.

Example:

100 [1/8] ------→ Display [E.J.-FULL ]  $[Cl \longrightarrow \text{Transaction start}]$ Transaction data will not be buffered to EJ memory, and consecutive counter will not be updated.

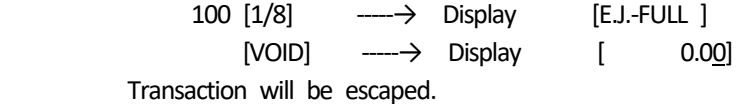

### 7-1) DATE DISPLAY & TIME DISPLAY & INFORM FOR EJ

A) DATE DISPLAY

[ X/TIME ]

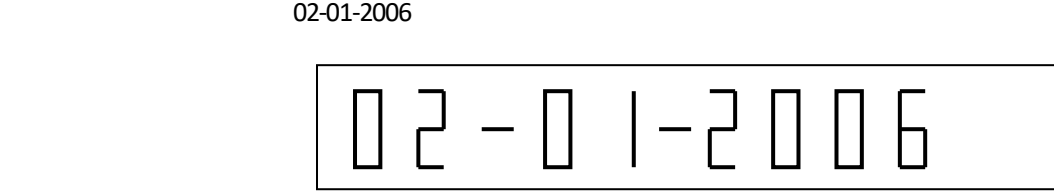

Note : The date can be displayed outside of a sale only.

B) TIME DISPLAY

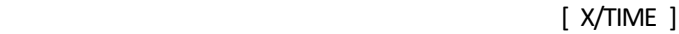

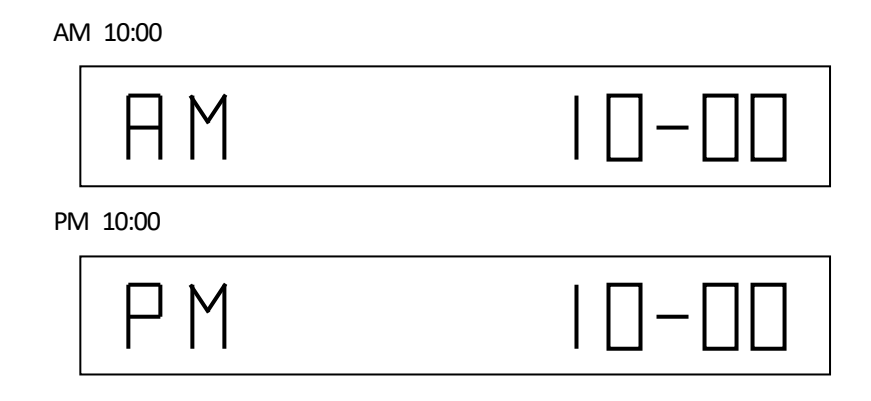

Note : The time can be displayed outside of a sale only.

C) INFORM FOR EJ

[ X/TIME ]

X X X X FтI

- Note 1 : When EJ function is working, the quantity of EJ free spaces is displayed on the 1st digit through4 digit like above.
- Note 2 : Inform for EJ can be displayed outside of a sale only.
- Note) Above three functions are switched by depressing [X/TIME] as toggled.

# 7-2) SAMPLE RECEIPT

Example 1 ) Sample receipt

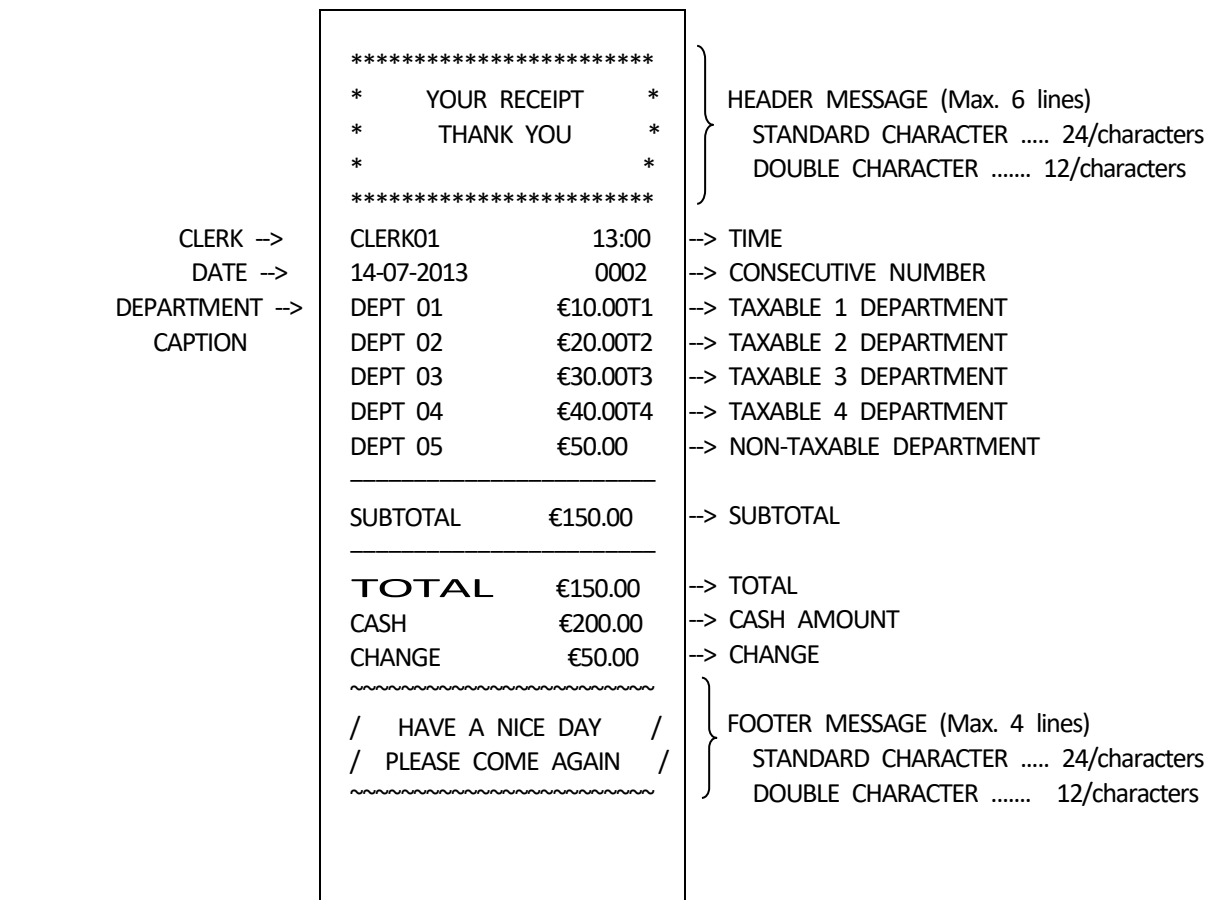

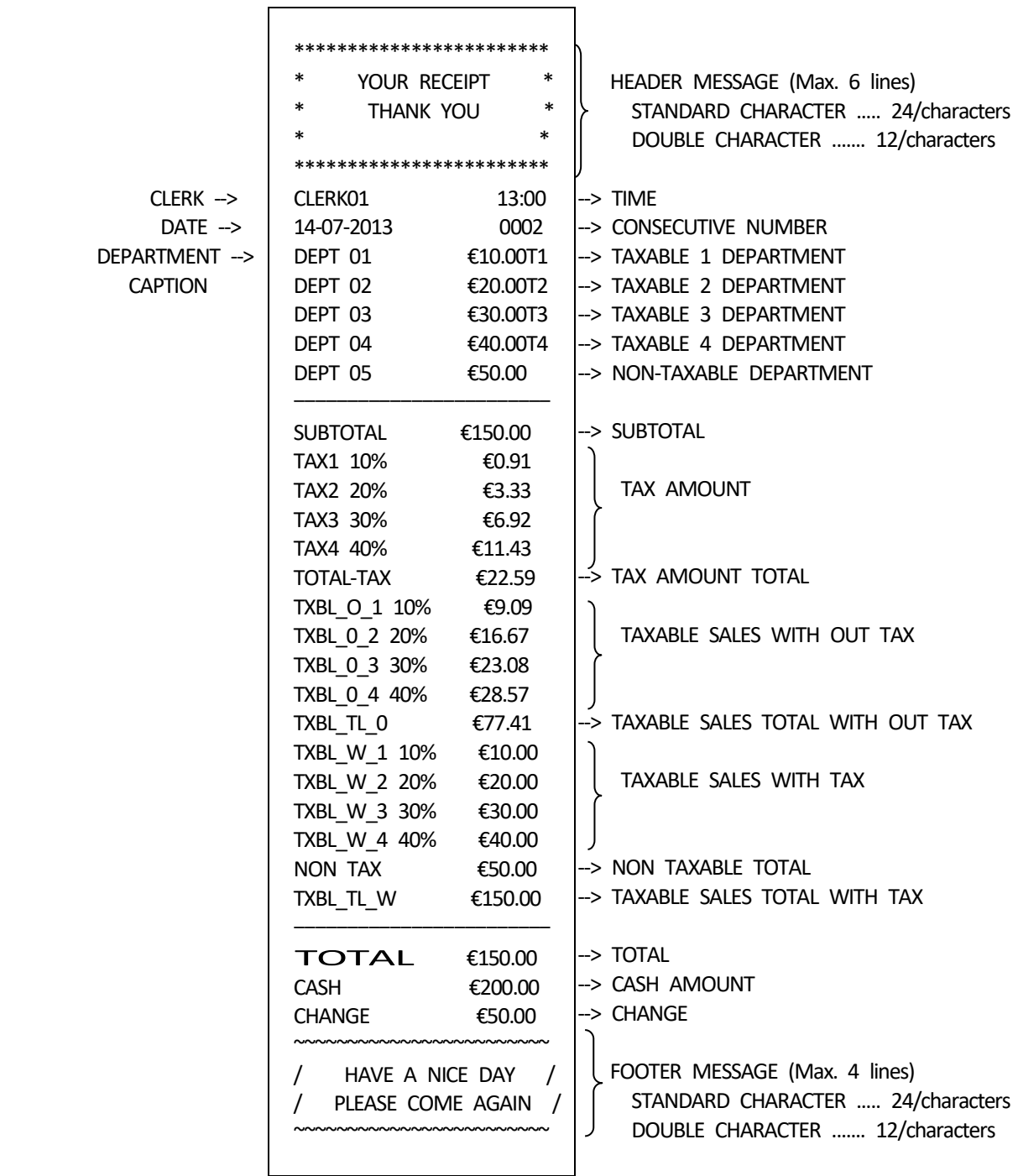

#### 7-3) DEPARTMENT ENTRIES

Department entries can be made with a maximum 7 digits amount entry.

Single Department Entry

enter amount ( ) - [ DEPARTMENT ]

Repeat Department Entry

enter amount ( ) - [ DEPARTMENT ]

[ DEPARTMENT ]

Multiple Department Entry

enter quantity ( ) - [ X/TIME ] ( 0.001 - 99.999 )

enter amount ( ) - [ DEPARTMENT ]

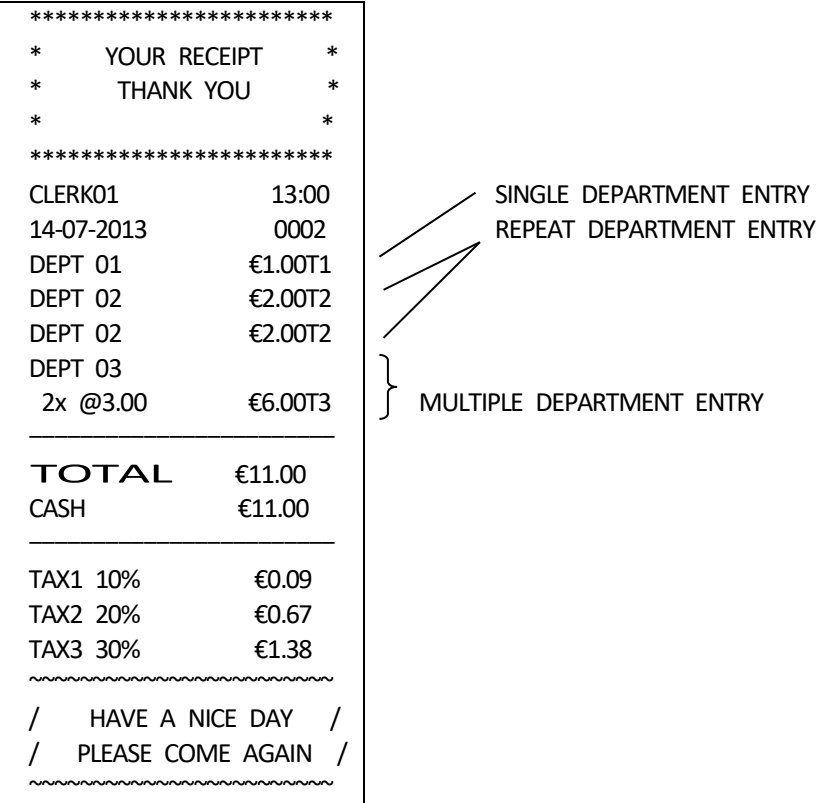

## 7-4) PLU ENTRIES

Preset price PLU entry

enter PLU # ( ) - [ PLU ]

Multiple PLU Entry

enter quantity ( ) - [ X/TIME ] ( 0.001 - 99.999 )

enter PLU # ( ) - [ PLU ]

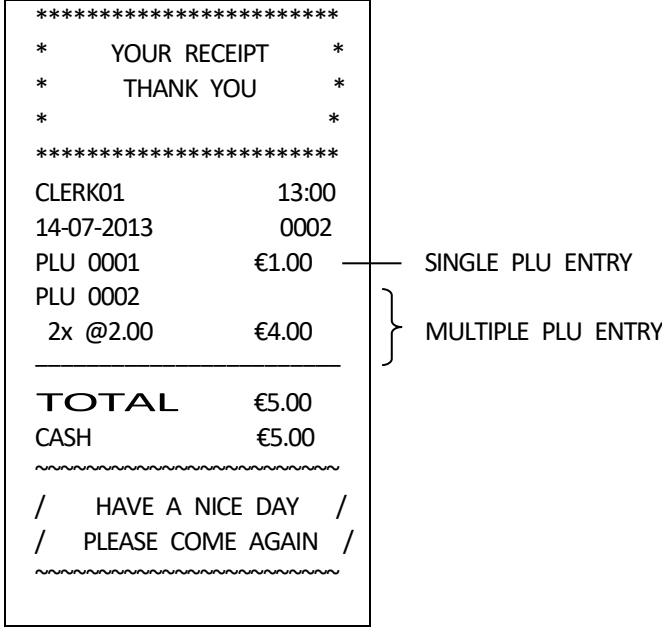

# 7-5) ( - ) OPERATIONS

The sign and amount can be programming.

Item ( - ) Key Entries

{ DEPARTMENT ENTRY }

{ DEPARTMENT ENTRY }

enter amount  $( ) - [ (- ) ]$  $(1 - 9999999)$ 

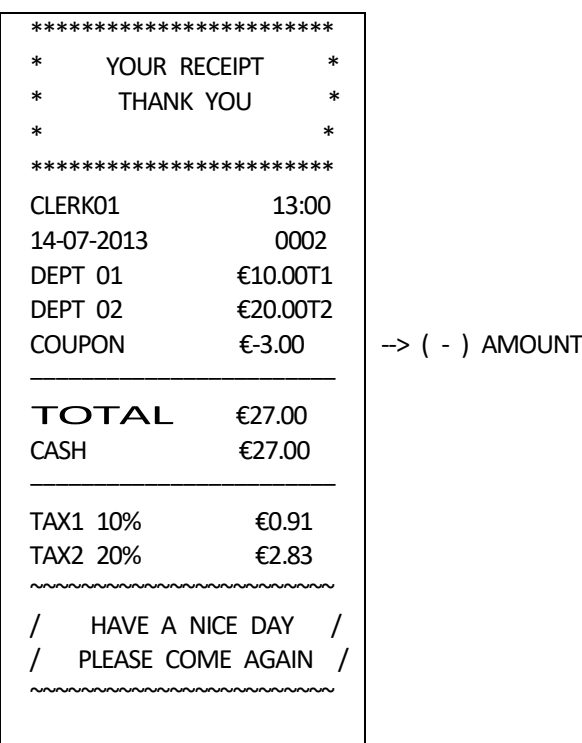

Sale ( - ) Key Entries

{ DEPARTMENT ENTRY }

{ DEPARTMENT ENTRY }

- [ SUB TOTAL ]
- enter amount ( ) [ ( ) ]  $(1 - 9999999)$ 
	- { TENDER }

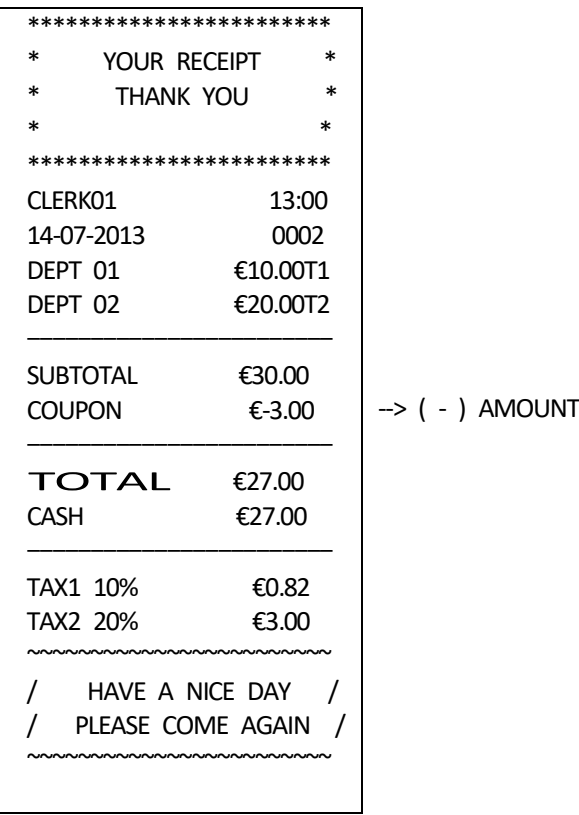

The sign and rate can be programming.

Sale ( -% )

{ DEPARTMENT ENTRY }

{ DEPARTMENT ENTRY }

[ SUB TOTAL ]

enter percent rate  $(1 - 4$  digits) -  $[ % ]$  $(0.01 - 99.99%)$ 

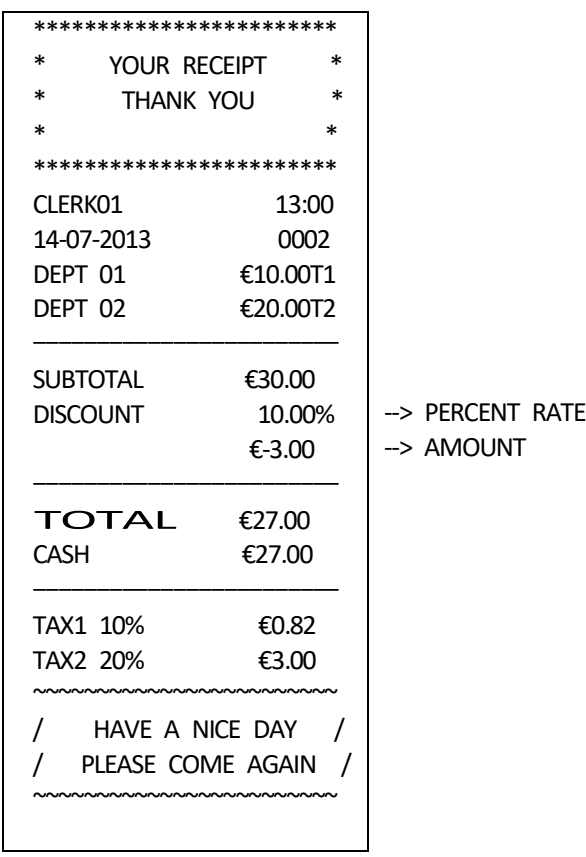

```
 { DEPARTMENT ENTRY }
                               { DEPARTMENT ENTRY }
enter percent rate (1 - 4 digits) - [ % ](0.01 - 99.99%) { TENDER }
                    ************************
                   * YOUR RECEIPT *<br>* THANK YOU
                          * THANK YOU *
                  * *
                    ************************
                   CLERK01 13:00
                    14-07-2013 0002
                    DEPT 01 €10.00T1
                    DEPT 02 €20.00T2
                    DISCOUNT 5.00%
                                   €-1.00
                    DEPT 03 €30.00T3
                   ------------------------
                   TOTAL €59.00<br>CASH €59.00
                                 €59.00
                   ------------------------
                    TAX1 10% €0.91
                    TAX2 20% €3.17
                    TAX3 30% €6.92
                    ~~~~~~~~~~~~~~~~~~~~~~~~
                    / HAVE A NICE DAY /
                    / PLEASE COME AGAIN /
                    ~~~~~~~~~~~~~~~~~~~~~~~~
                                           --> PERCENT RATE
                                           --> AMOUNT
```
The VOID key is used for error correct operations inside of a sale.

{ DEPARTMENT ENTRY }

{ DEPARTMENT ENTRY }

[ VOID ]

Void of Non-last item entry

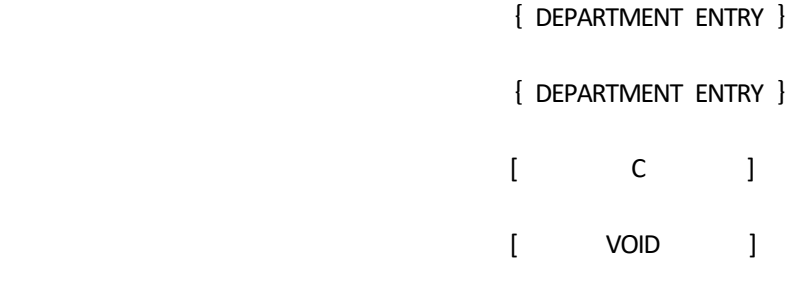

{ INCORRECT DEPT ENTRY }

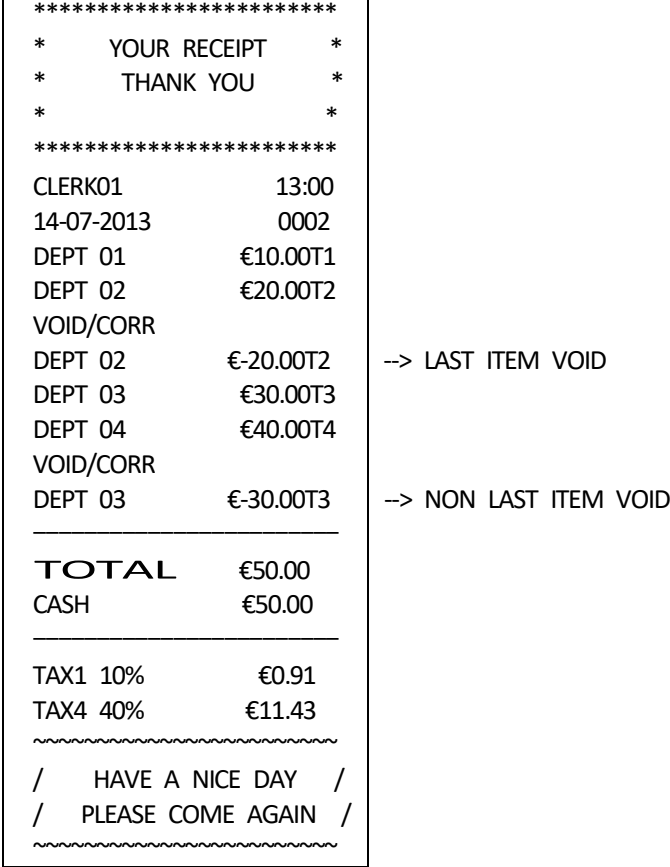

### 7-8) FULL VOID KEY OPERATIONS

 The transaction is suspended by the full void operation. Full void operation is possible after payment is started.

> [ DEPARTMENT or PLU ENTRY ] [ DEPARTMENT or PLU ENTRY ] [ SUB TOTAL ] [ VOID ] \*\*\*\*\*\*\*\*\*\*\*\*\*\*\*\*\*\*\*\*\*\*\*\* \* YOUR RECEIPT \* \* THANK YOU \*  $*$  \* \*\*\*\*\*\*\*\*\*\*\*\*\*\*\*\*\*\*\*\*\*\*\*\* CLERK01 13:00 14-07-2013 0002 DEPT 01 €10.00T1 DEPT 02 €20.00T2 DEPT 03 €30.00T3 DEPT 04 €40.00T4 ------------------------ SUBTOTAL €100.00  $\frac{1}{1}$ |///// FULL VOID  $\frac{1}{1}$ |/////  $\frac{1}{1}$  -> FULL VOID MESSAGE

Note) When the number of items in a transaction exceed 100 items, a full void operation cannot be performed.

## 7-9) MERCHANDISE RETURN OPERATIONS

Merchandise Return of a Single Department Entry

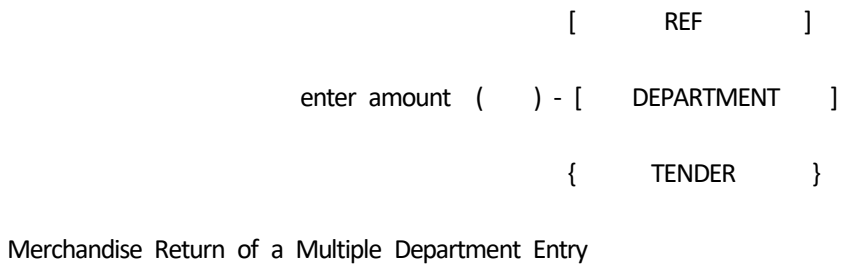

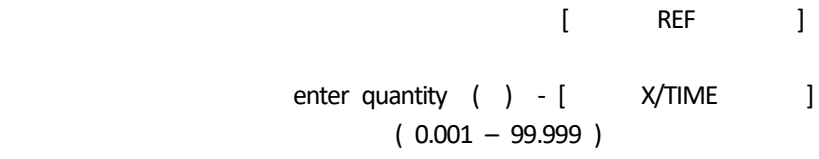

- enter amount ( ) [ DEPARTMENT ]
	- { TENDER }

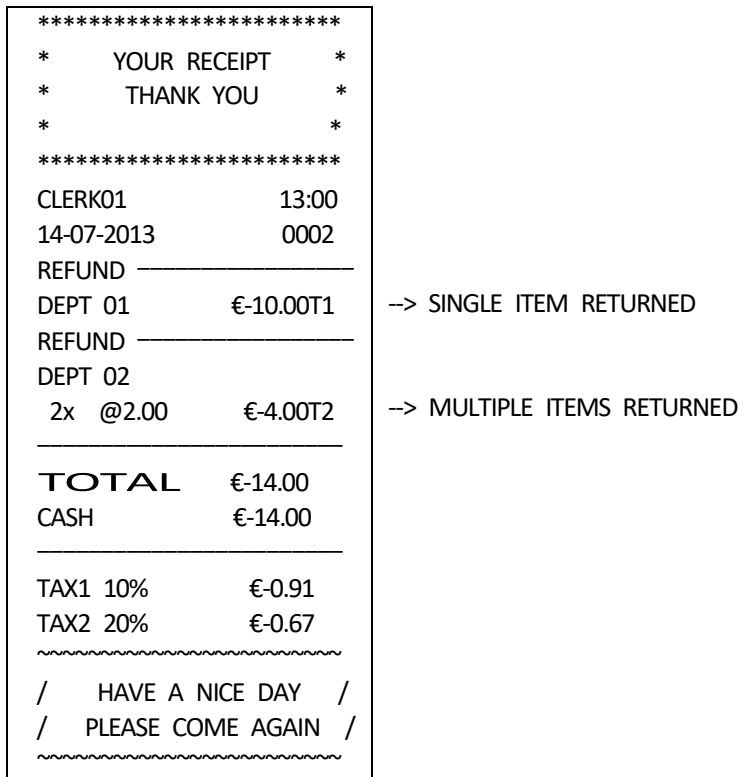

## 7-10) RECEIVED ON ACCOUNT OPERATIONS

enter amount received ( ) - [ CHECK/RA ] Max. 7 digits

Example :

( 1000 ) - [ CHECK/RA ]

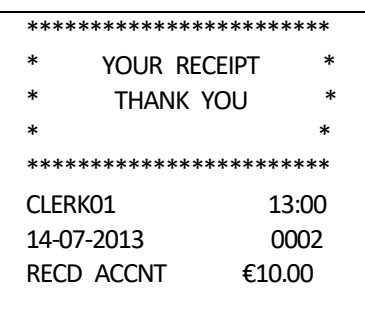

## 7-11) PAID OUT OPERATIONS

enter amount paid ( ) - [ CHARGE/PO ] Max. 7 digits

Example :

( 500 ) - [ CHARGE/PO ]

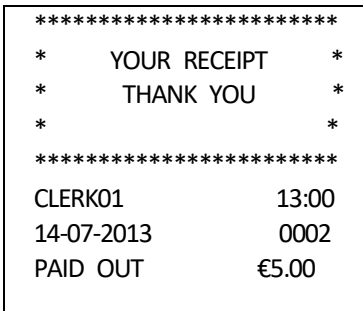

## 7-12) NON-ADD # PRINT OPERATIONS

The #/NS key is a non-add key which accepts up to a 7 digits numeric entry. Entry will not add to any activity or sales totals.

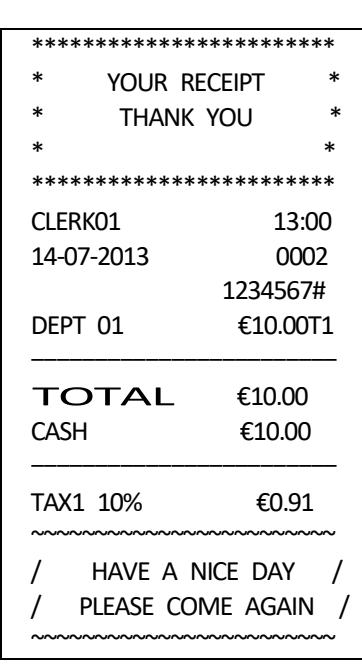

( Maximum 7 digits ) - [ #/NS ]

Note) Non-add# input ahead of NO SALE is a prohibition.

## 7-13) NO SALE OPERATIONS

A no sale operation will simply open the cash drawer. However, the financial report records the nosale activity count.

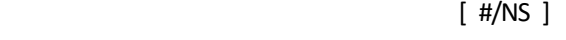

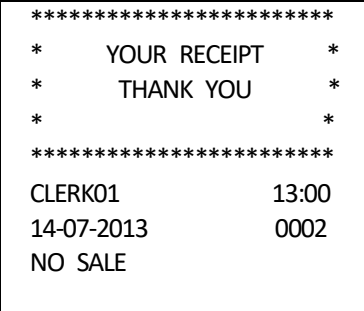

{ DEPARTMENT ENTRY }

{ DEPARTMENT ENTRY }

[ SUB TOTAL ] or [ TOTAL ]

enter amount tendered ( ) - [ TOTAL ]

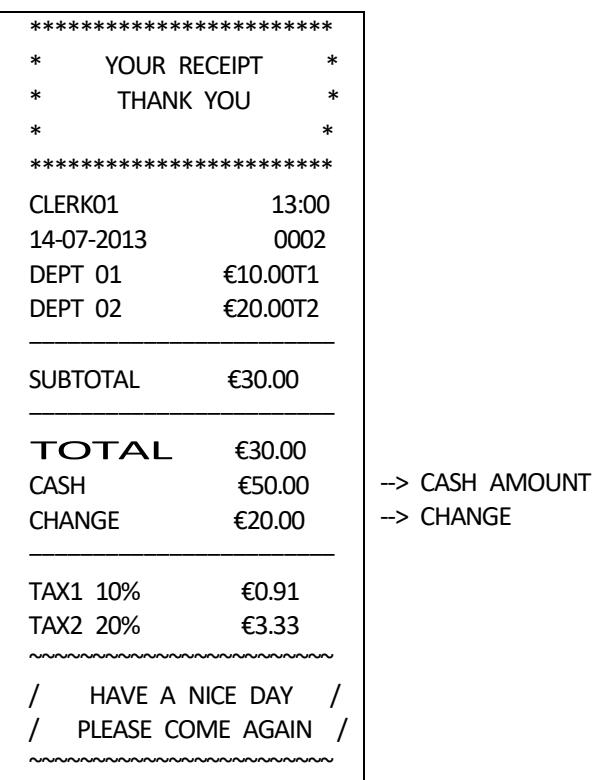

{ DEPARTMENT ENTRY }

{ DEPARTMENT ENTRY }

[ SUB TOTAL ] or [ CHECK ]

enter amount tendered ( ) - [ CHECK ]

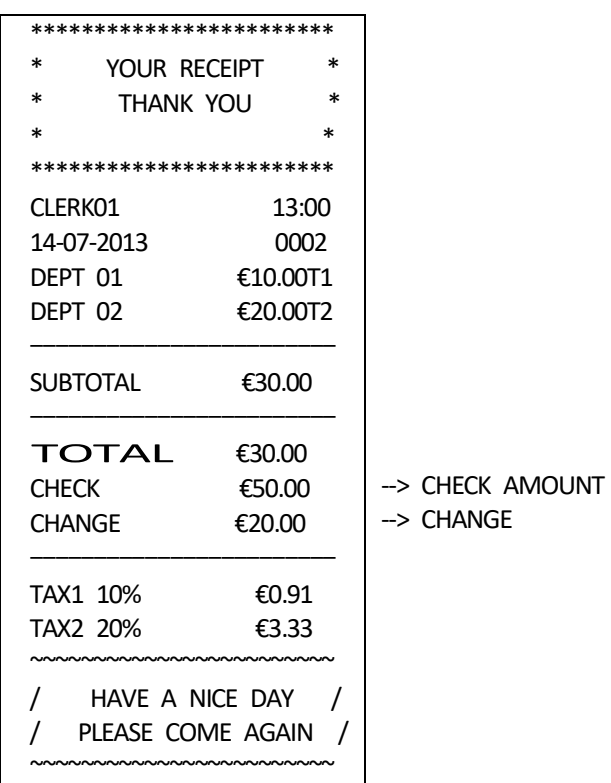

## 7-16) TENDERING OPERATIONS - Charge Tender

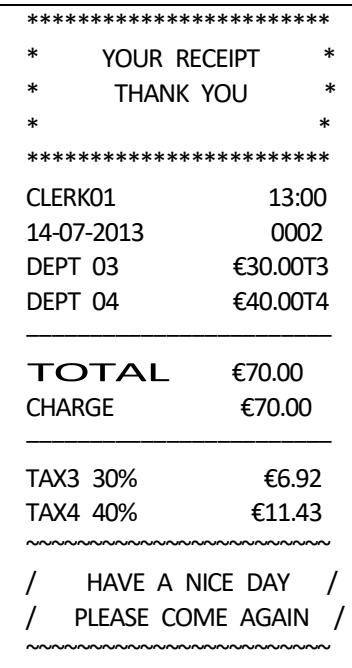

[ DEPARTMENT or PLU ENTRY ]

[ DEPARTMENT or PLU ENTRY ]

[ CHARGE ] or [ SUB TOTAL ]

 enter amount tendered ( ) - [ CHARGE ]

Split Tender

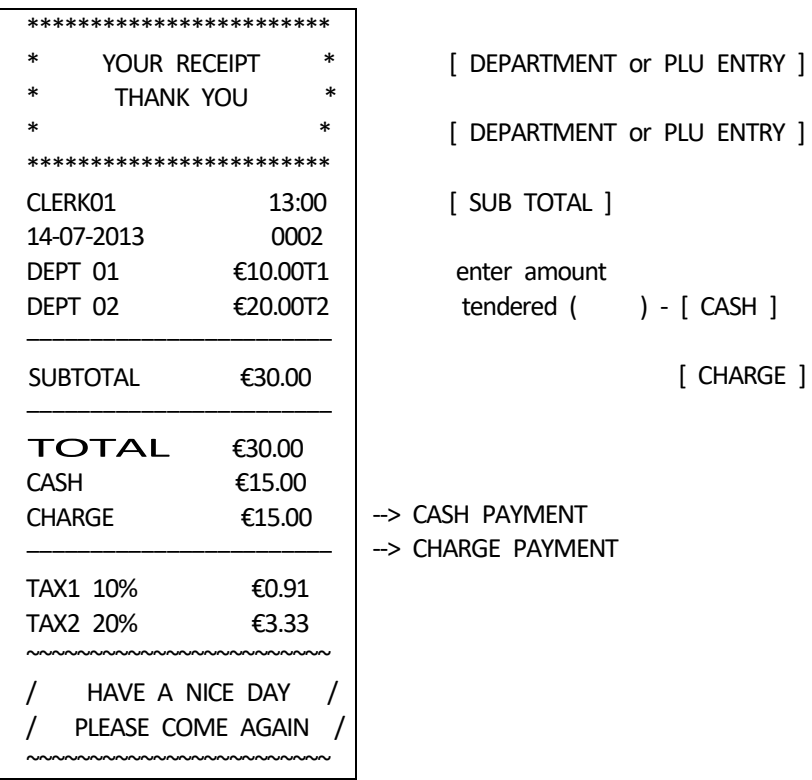

#### 7-17) CALCULATOR MODE

- a) When the machine is under REG mode, CALCULATOR MODE can be entered following the steps described below and addition, subtraction multiplication and division can be mode.
	- (1) Type a password to start the calculation mode each time to enter this mode. When a wrong password is used, this mode cannot be used.
	- (2) (Password) [ SUB TOTAL ]
	- (3) To finish the calculation mode, press [ SUB TOTAL ]

During the calculator mode, an under bar is displayed at the 4th place indicating that the calculator mode in operation.

Example 1 : Password '1234'

( 1234 ) - [ SUB TOTAL ] .... Calculation machine mode

Example 2 : Password '0000'

Operation is impossible

Note 1) In [ Password ] not setting up, CAL operation cannot be performed.

b) In the calculator mode, the operational keys are limited to the following keys. In this mode, no print is effective.

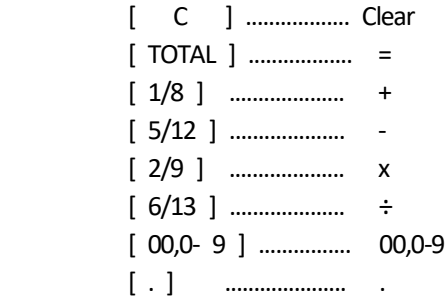

Note 2) Number of significant figures is 8 digits. After 8 digits are all rounded off

Note 3) During the calculation mode, key tone is eliminated.

- Note 4) [+], [-], [x], [÷] key is pressed continuously, respectively, without inputting a numerical value, it becomes an error only at the time of  $[\div]$ .
- Note 5) When the [=] key is pressed after inputting the numerical value and pressing [+], [-], [x], and the [÷] key, respectively, the display of [+] and [-] does not change. [x] becomes a zero display.  $[$   $\div$ ] becomes a error display.

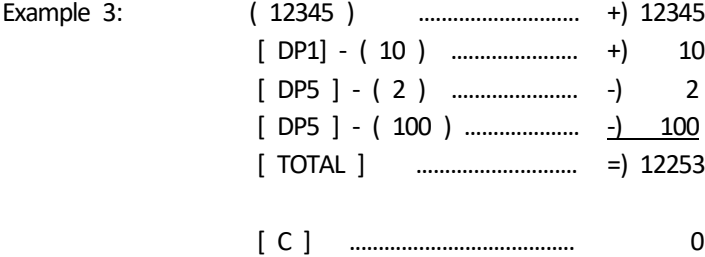

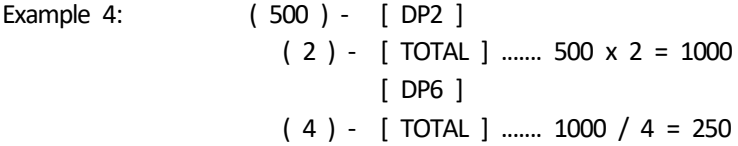

#### 7-18) POST RECEIPT OPERATION

( Transaction )

[ TOTAL receipt issue ] - Post receipt

Note) \* This operation is able to print in following condition.

a) Under REG (receipt on or off) mode.

b) In case of in receipt on mode, the system option for "Multiple Receipt" is setted to allowed.

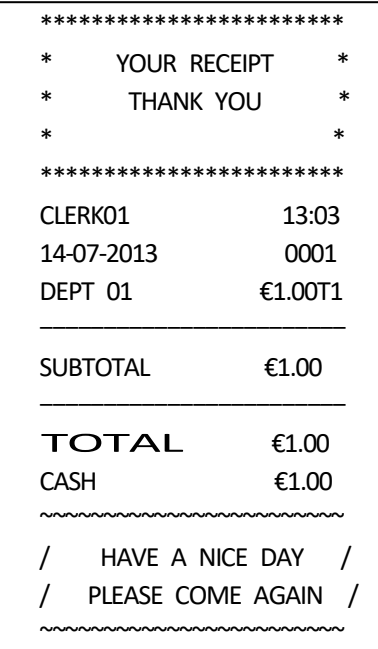

This section gives instructions for taking reports. Reports may be taken under X or Z mode.

Under X mode - Reads reports. Under Z mode - Reads reports, and resets totals to zero.

The read-out for the report is the same whether taken in the X or Z mode, the only difference is that totals are reset to zero after a Z position report.

> ( Z report security code ) - [ CHECK/RA ] Max. 4 digits

Note) In the event that the security code "0000" is preset, enter each operation key only.

8-1) FINANCIAL REPORT

Under X mode - Reads financial reports. Under Z mode - Reads financial reports, and resets totals to zero.

## [ TOTAL ]

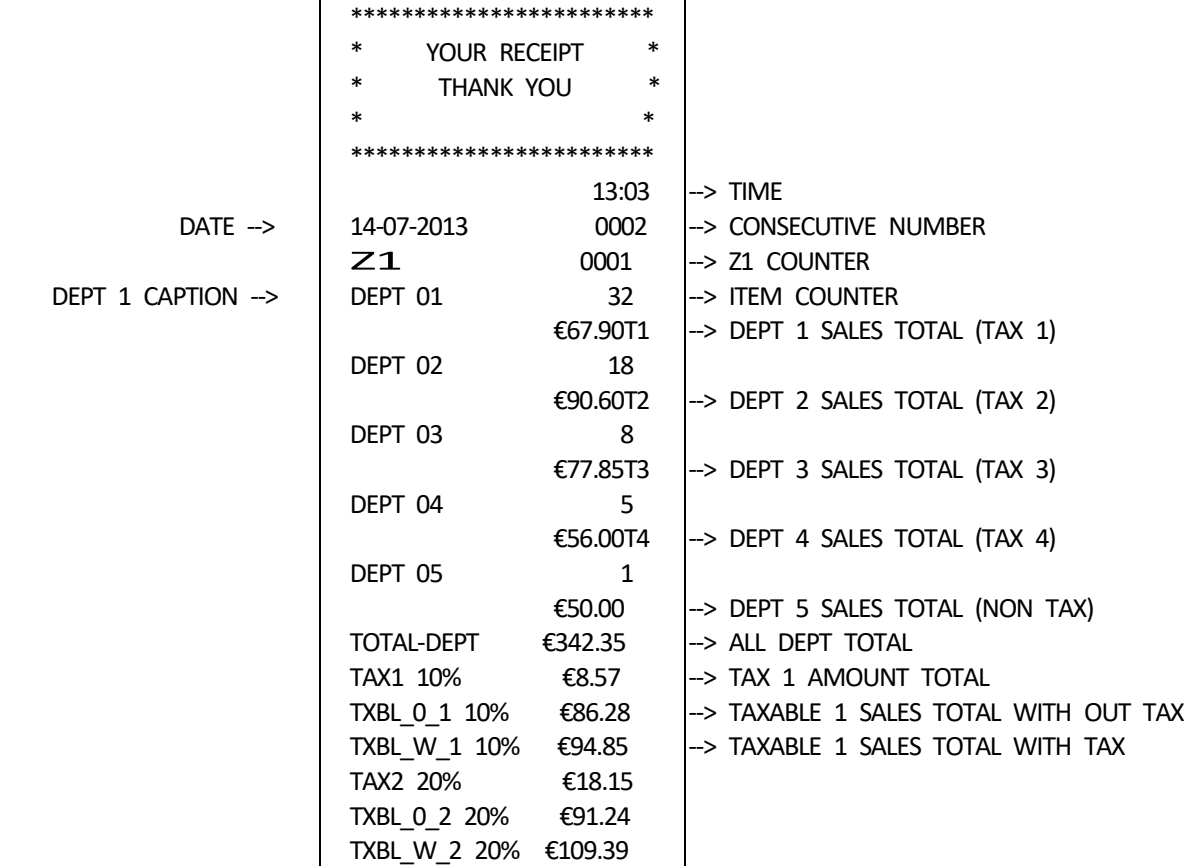

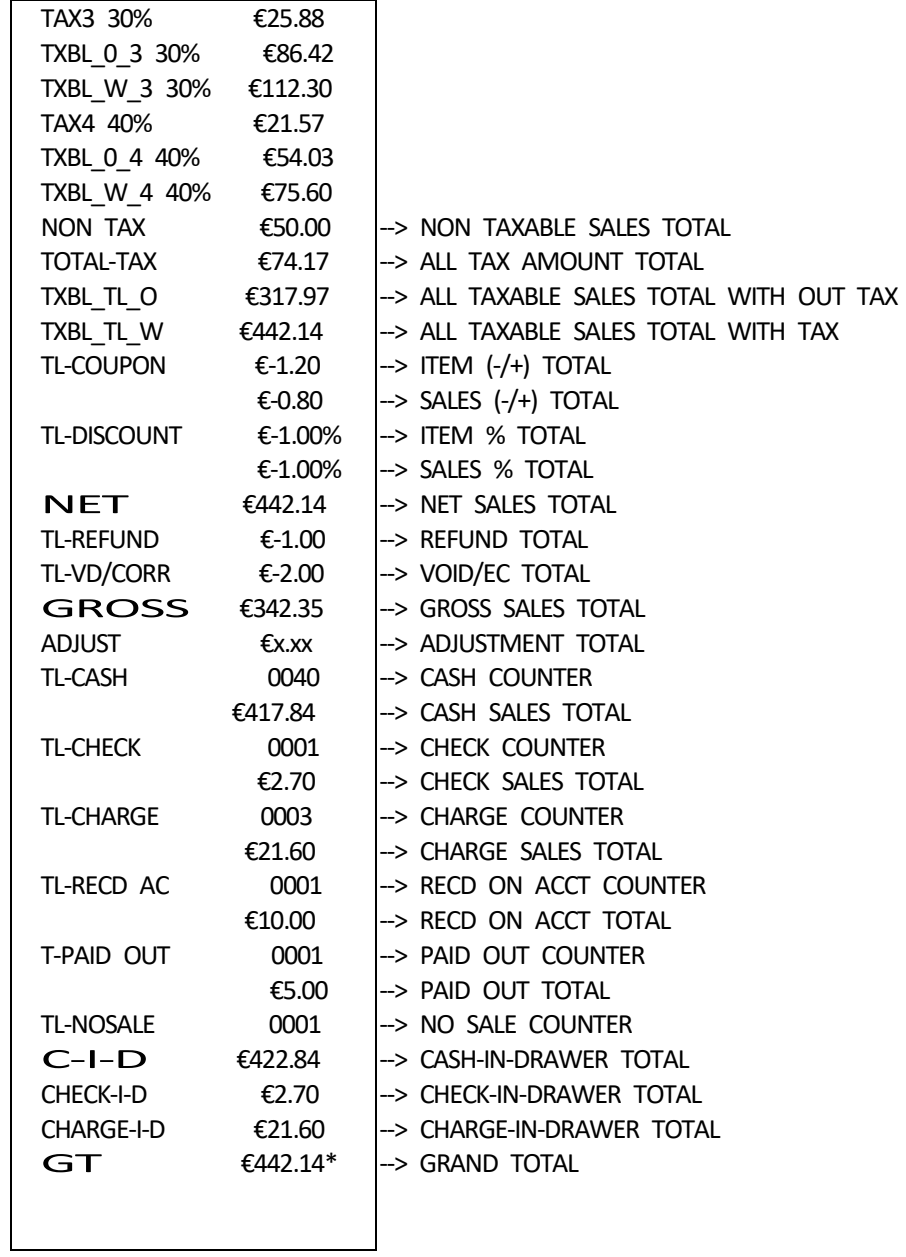

 Under X mode - To read Period-to Date Financial Report. Under Z mode - To read Period-to Date Financial Report and reset totals to zero.

( 99 ) - [ TOTAL ]

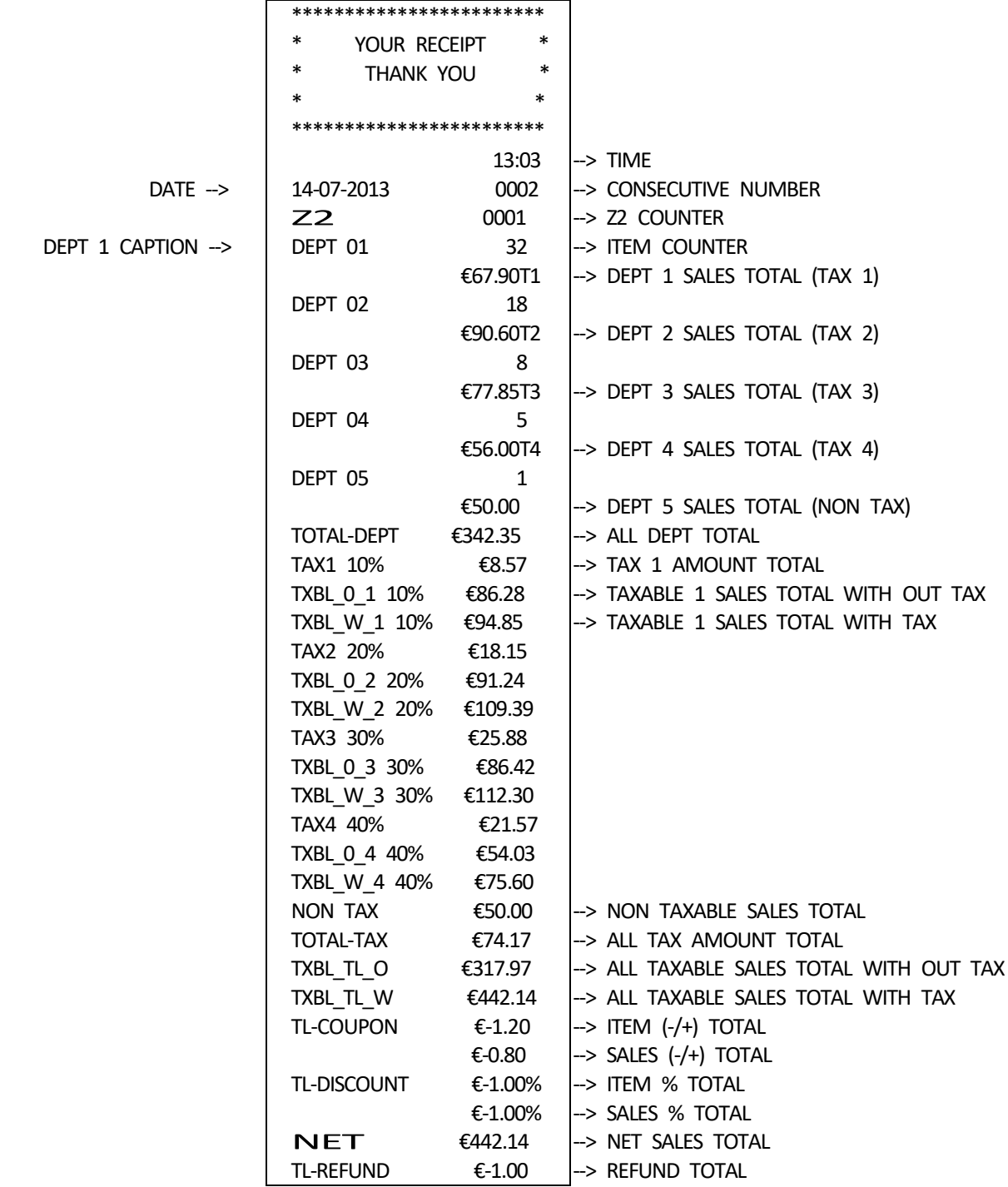

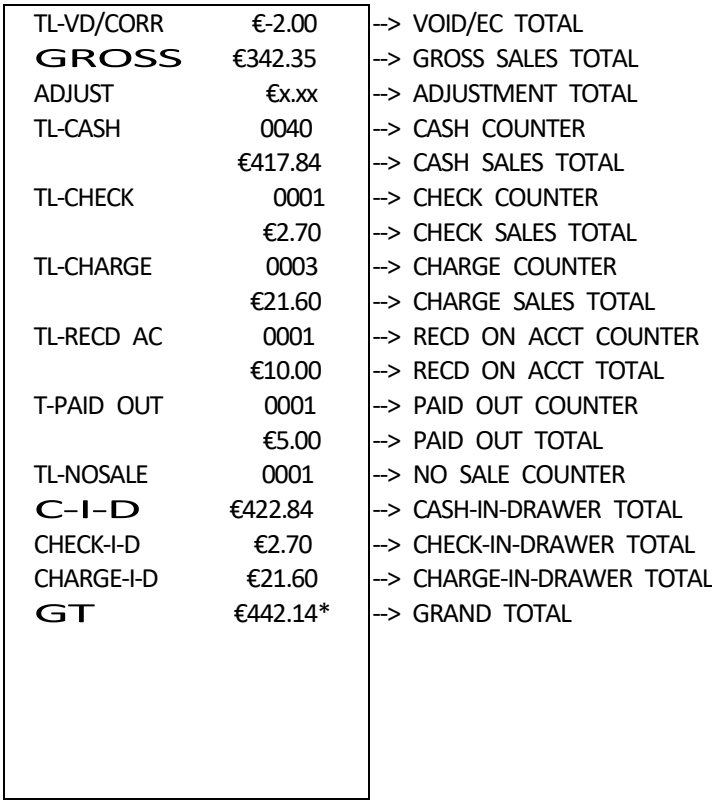

8-3) PLU REPORT

Under X mode - Reads PLU reports. Under Z mode - Reads PLU reports, and resets totals to zero.

Depress the PLU key.

[ PLU ]

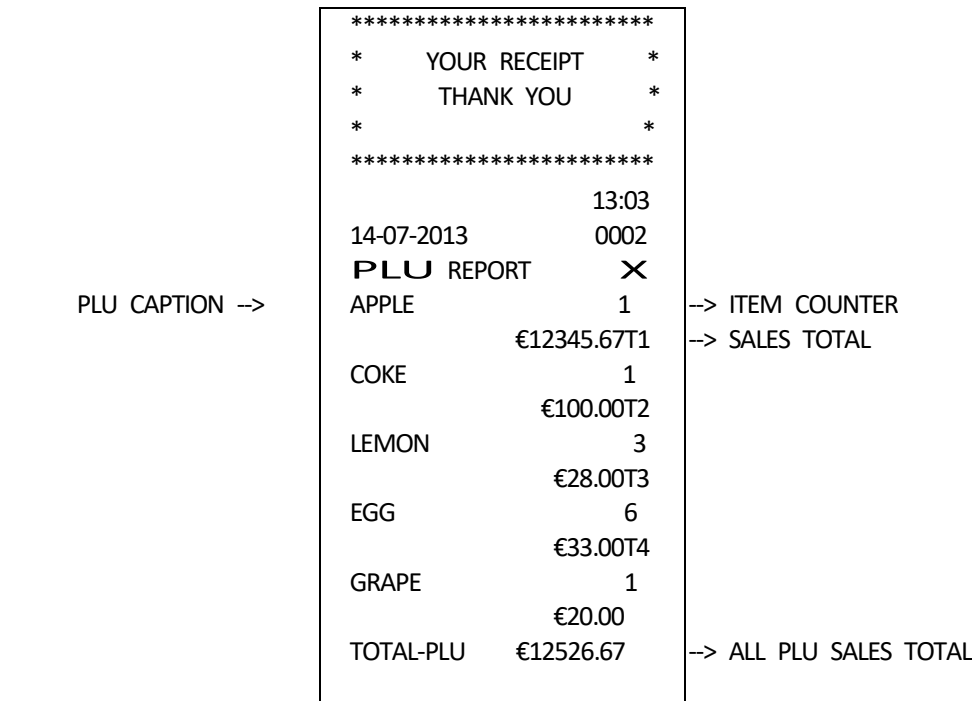

8-4) CLERK REPORT

Under X mode - Reads CLERK reports. Under Z mode - Reads CLERK reports, and resets totals to zero.

Depress the CLERK key.

[ CLERK ]

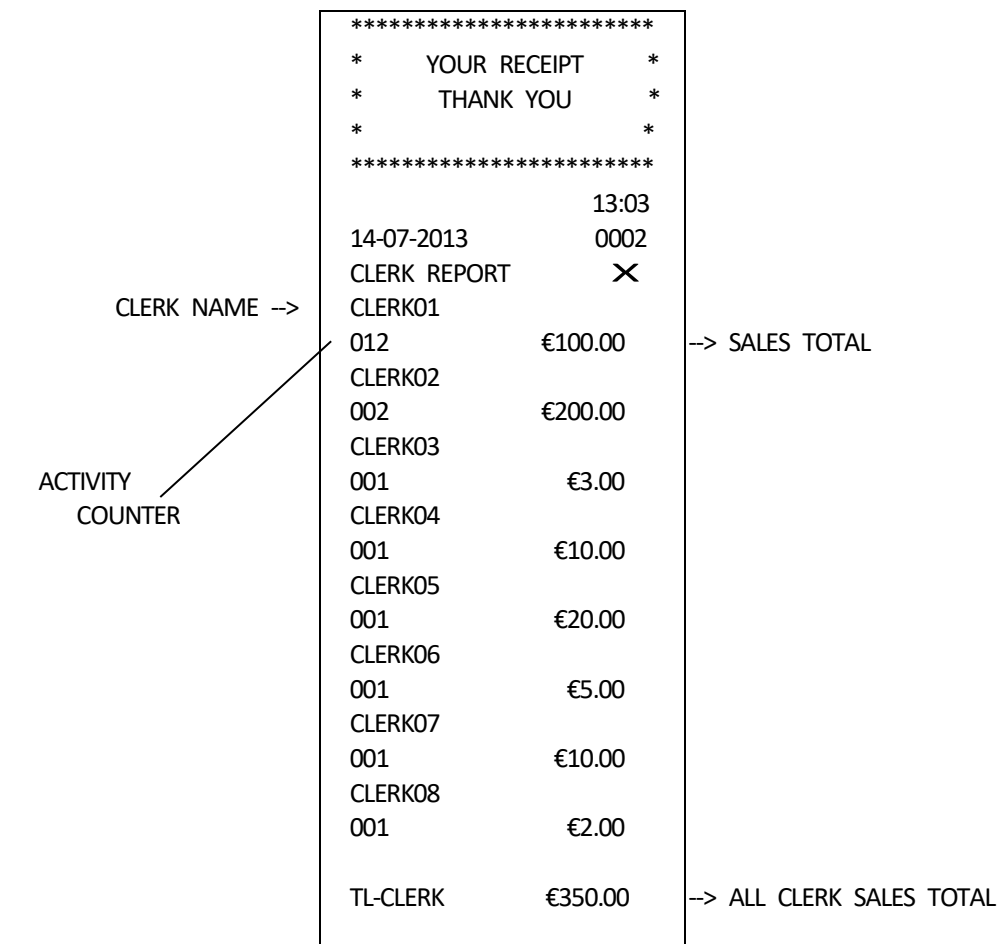

Under X mode - Reads TRAINING reports Under Z mode - Reads TRAINING reports, and resets totals to zero.

( 88 ) - [ TOTAL ]

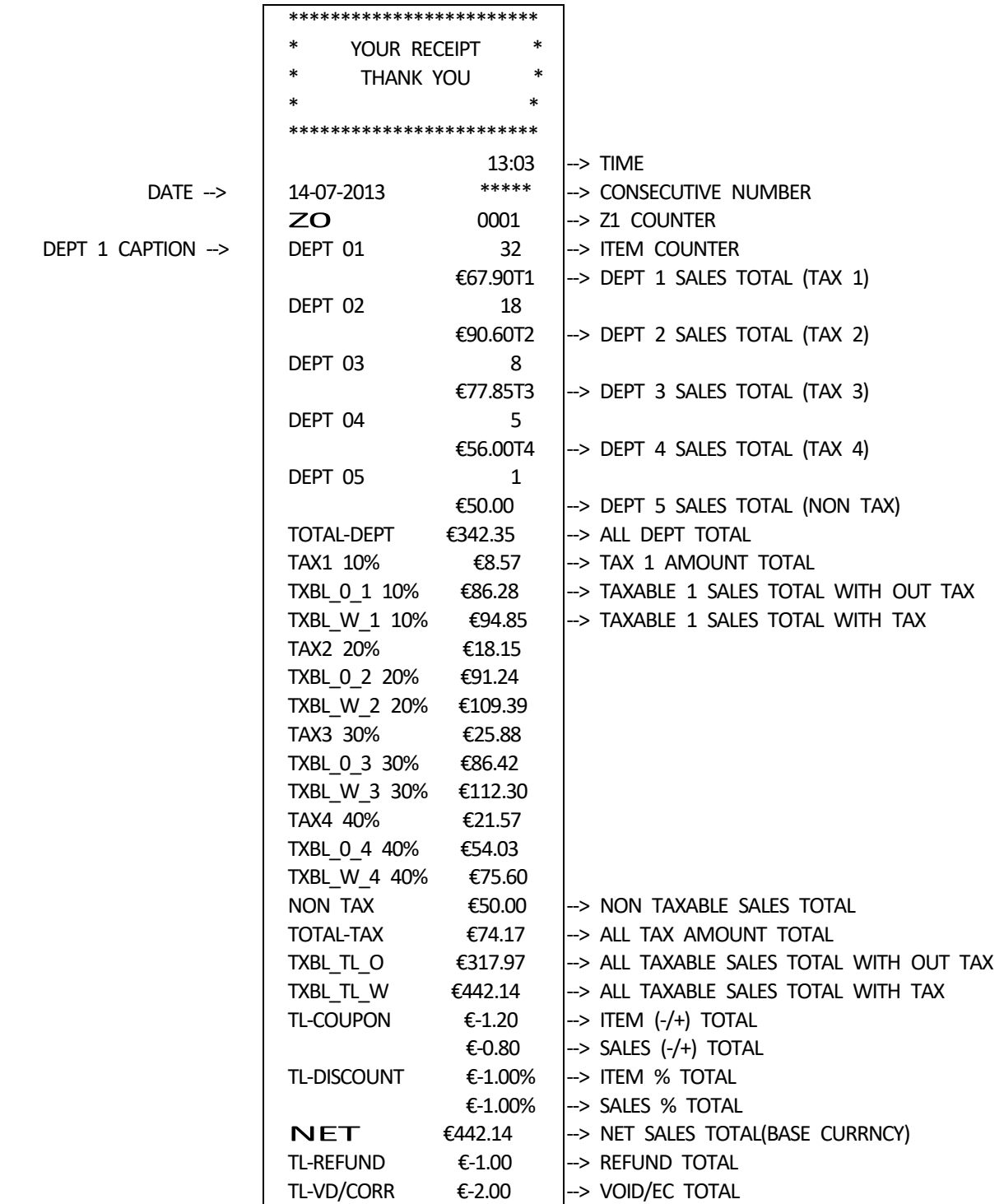

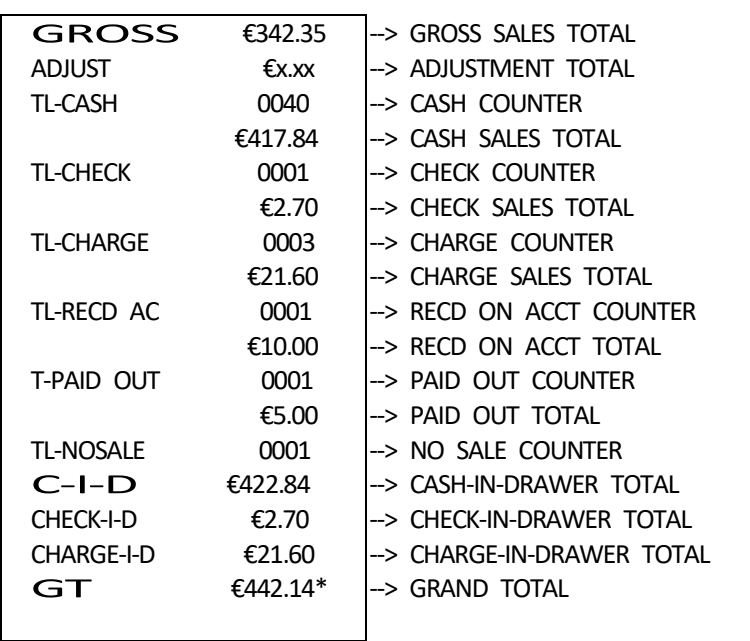
8-6) ELECTRIC JOURNAL REPORT (X, Z mode)

 This ECR has some kinds of report for EJ. Those report have following common functions.

 a) Pause function during issueing report When [C] key is entered during issueing the report, the report will be stopped. Then ECR will wait for entering some key input. One is [C] key entering again. It means to continued report. The other is [VOID] key entering. It means to escaped report.

This function is useful for avoinding to empty paper.

 b) Escape function during issueing report When [VOID] key is entered during issueing the report, the report will be escaped. Then ECR will be printted following line that means to stopping report.

"\*\*\*\*\*\*\*\*\*\*\*\*\*\*\*\*\*\*\*\*\*\*\*\*" -------- Stopping message

 c) Confirmation function for clearing EJ memory When the report issueing is finished in Z mode, ECR will displayed [EJ CLEAR] And long beep (about 2 seconds) will be sound. It means to confirm to clear EJ memory in truely. Then ECR will wait for entering some key input. One is [C] key entering again. It means to clear EJ memory in fact. The other is [VOID] key entering. It means to escape clear EJ memory.

[ SUB TOTAL ]

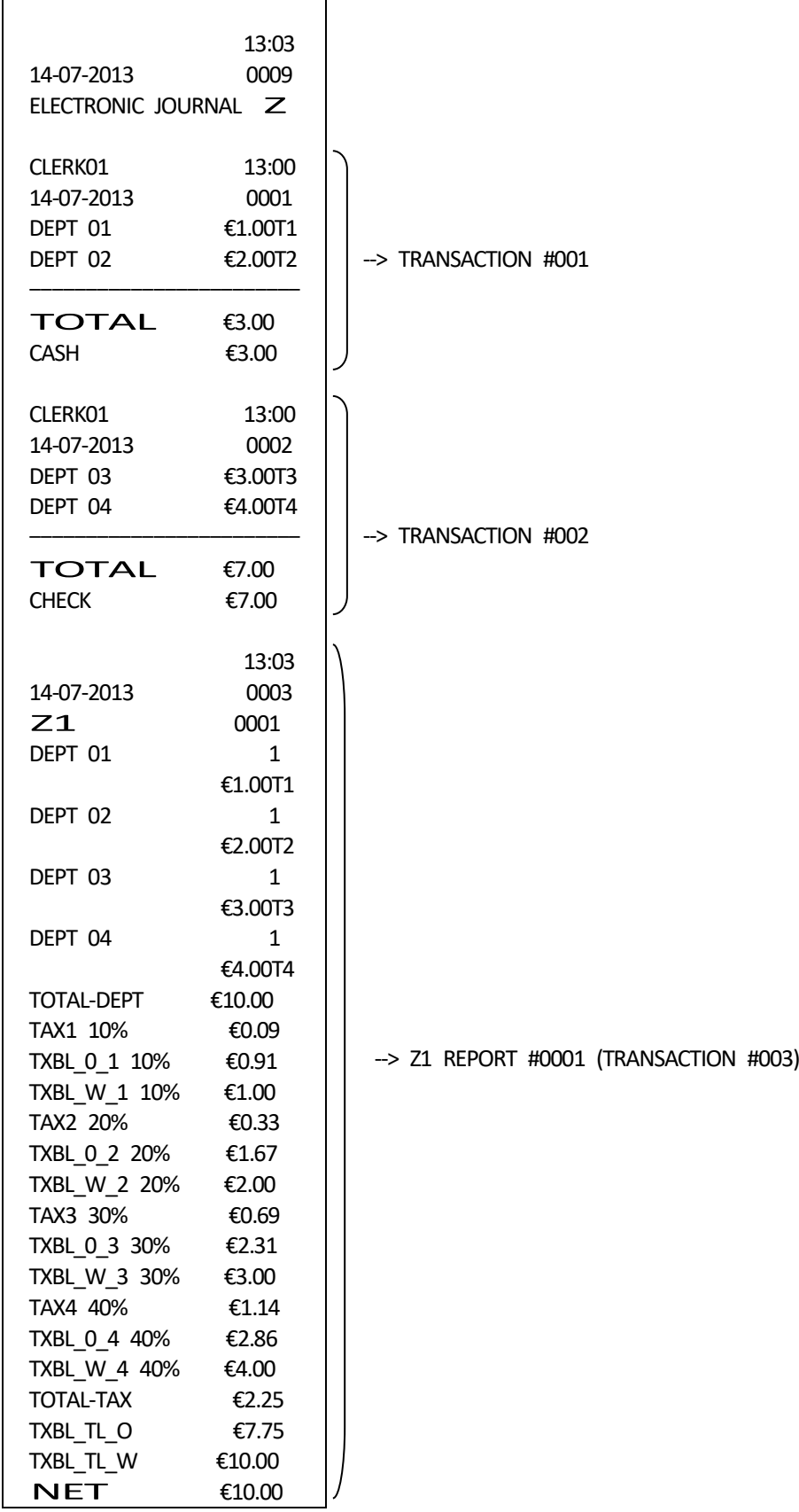

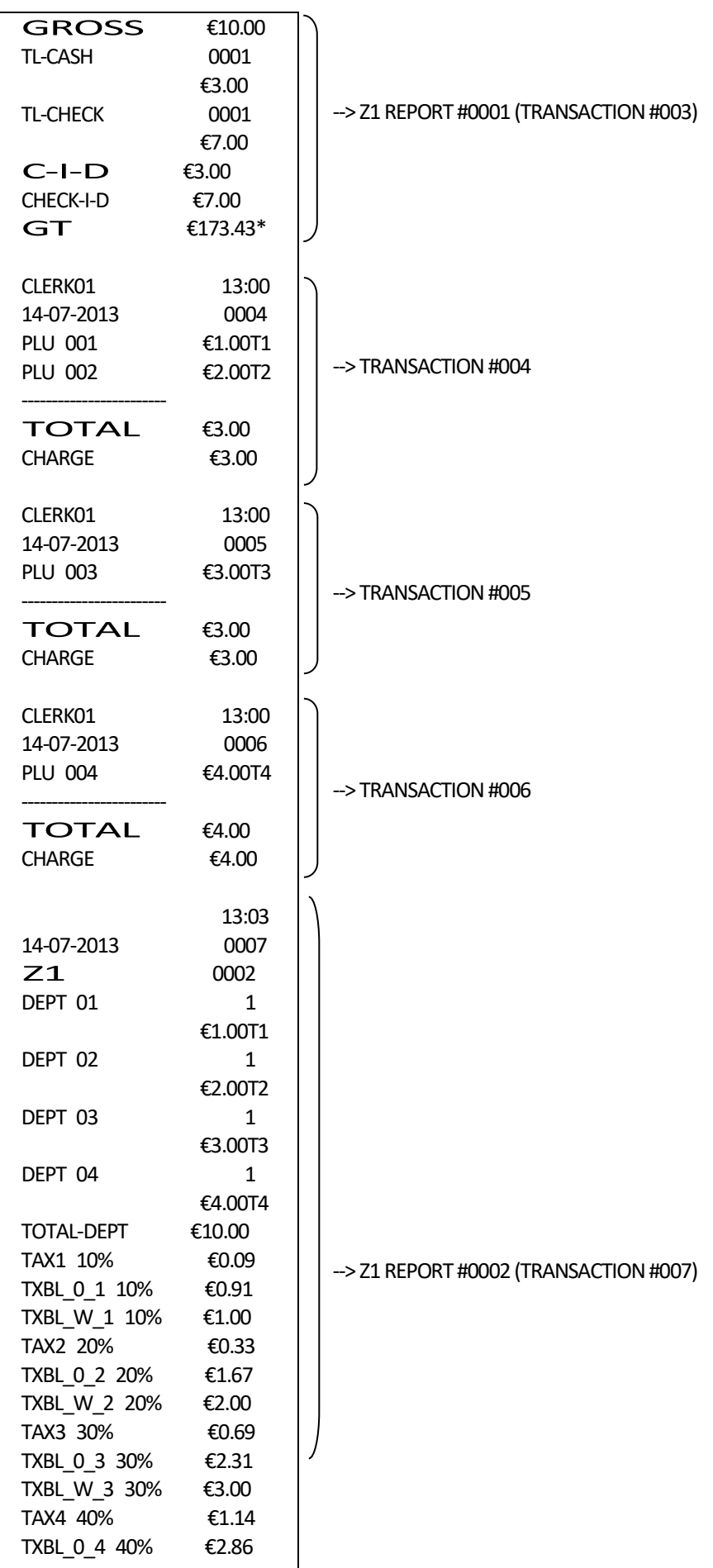

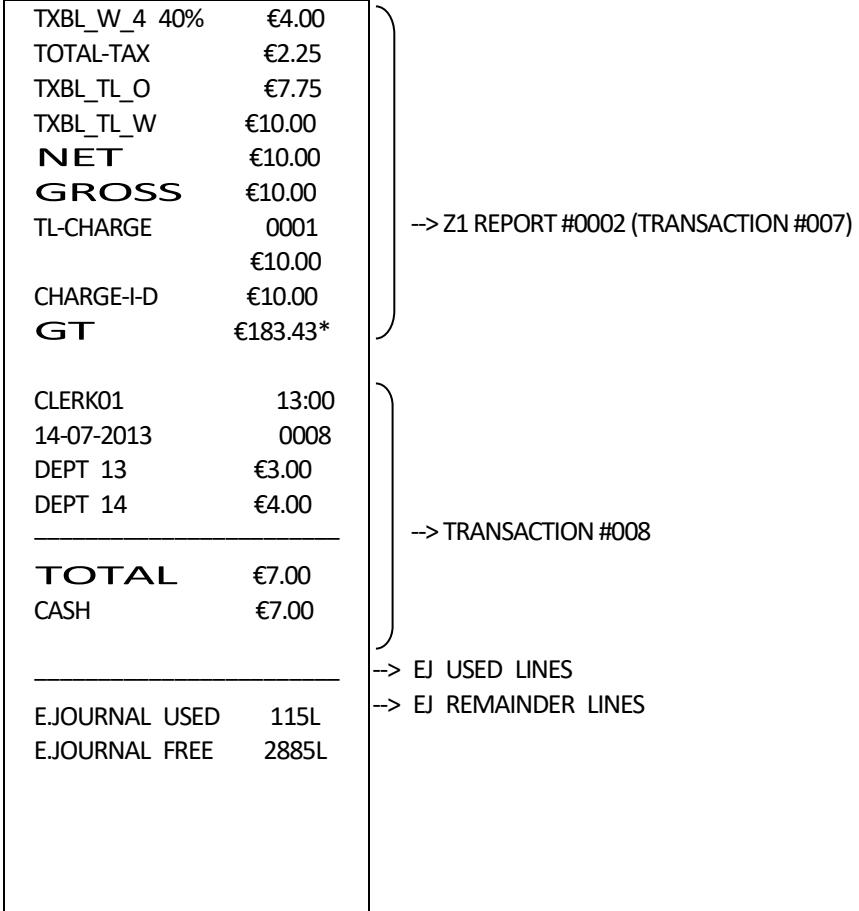

(NNN) - [ SUB TOTAL ] NNN: 001 - 999

"NNN" means to appointing the number of transaction.

ECR will be reportted from oldest transaction.

ECR will count the issued transaction.

When the count reach entered number, the report will be stopped.

If the issued transaction is all before the count reach entered number, the report will be stopped.

( 006 ) - [ SUB TOTAL ]

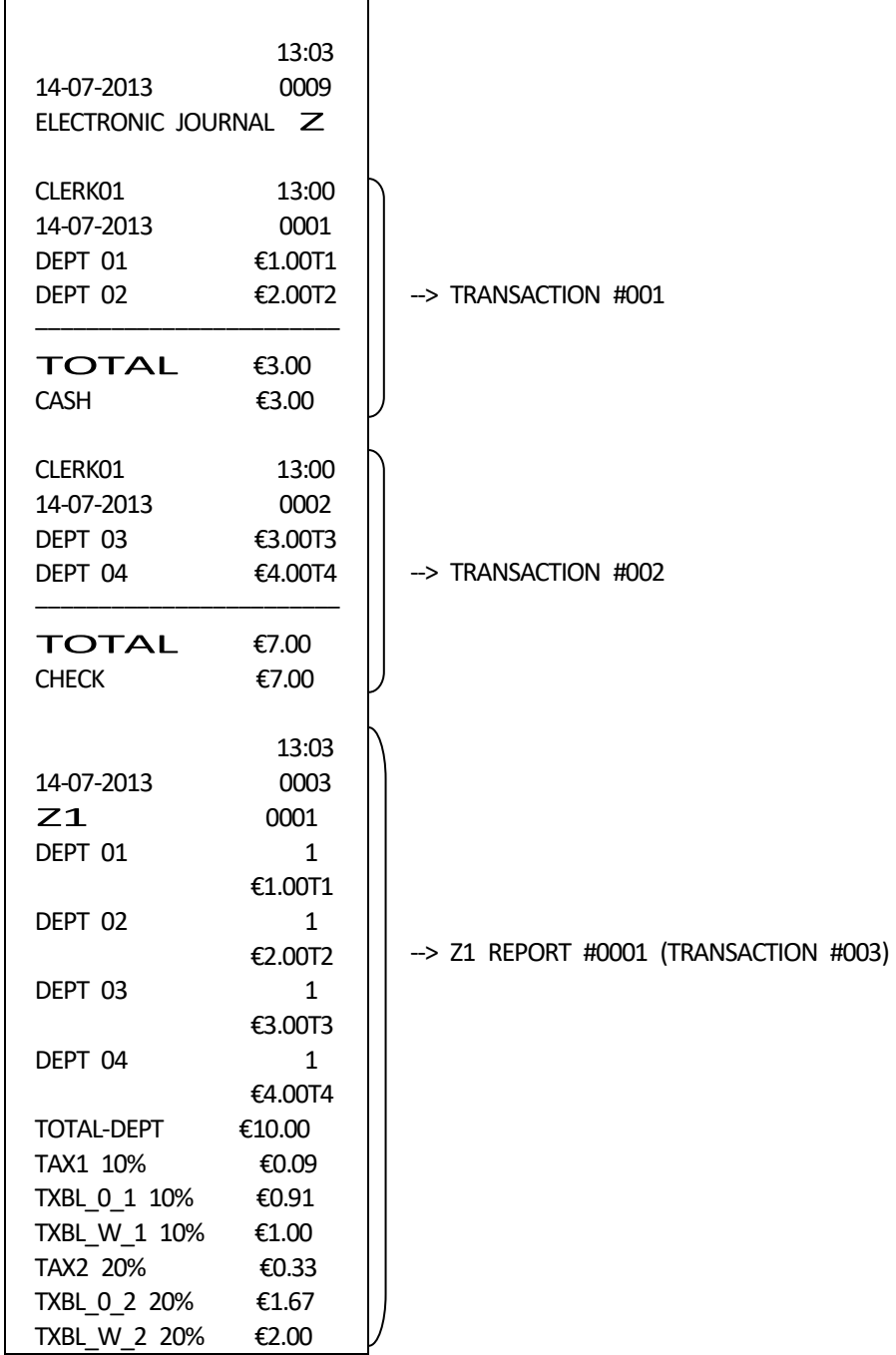

72 CR-50 Rev.A

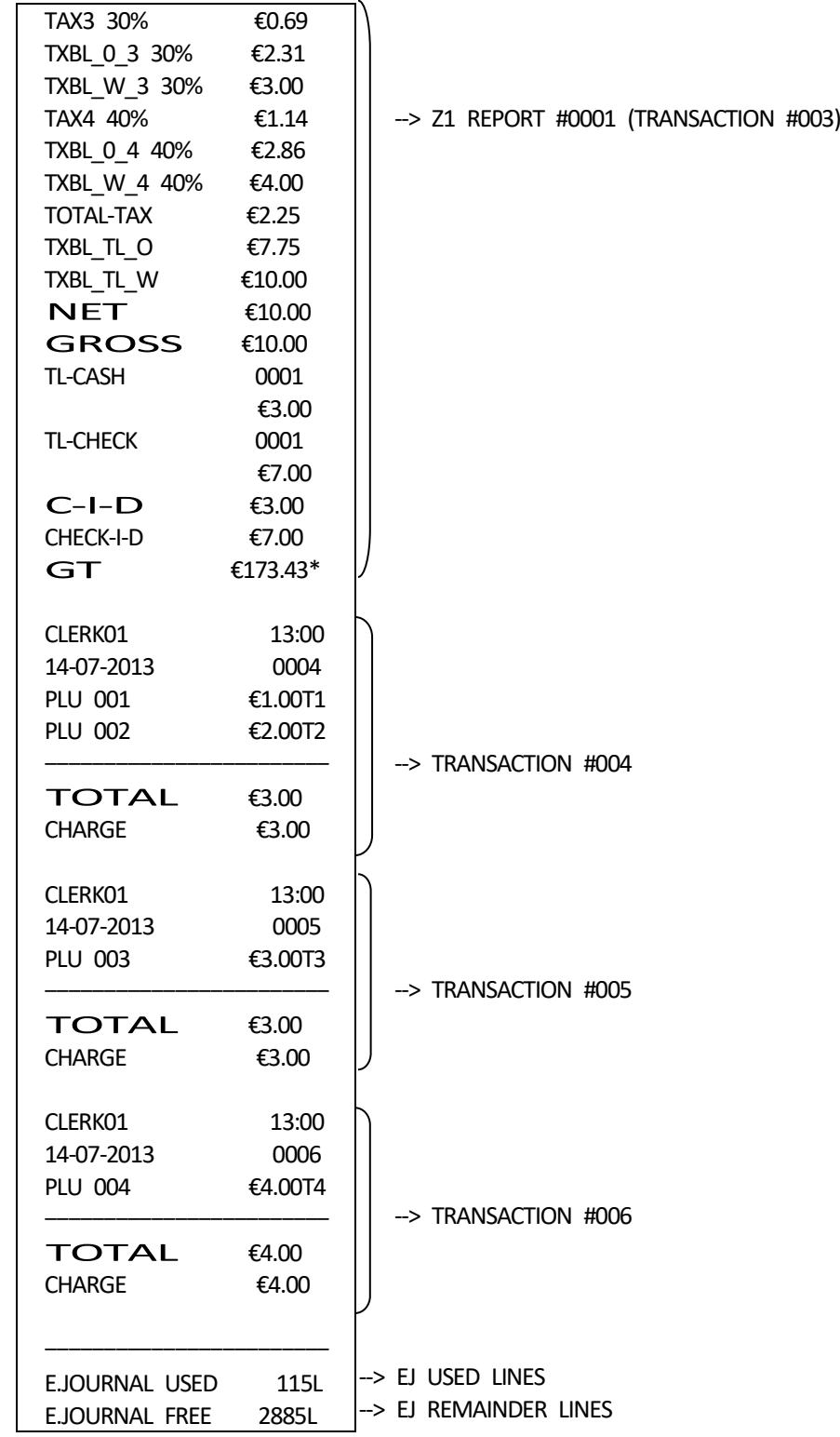

(NNN) - [ CHARGE/PO ] NNN: 001 - 999

"NNN" means to appointing the number of transaction.

ECR will be reportted from older transaction by appointted number.

When the issued transaction reach to latest, the report will be stopped.

If the appointted number is bigger than saved transaction into EJ memory, the report will be startted from oldest transaction.

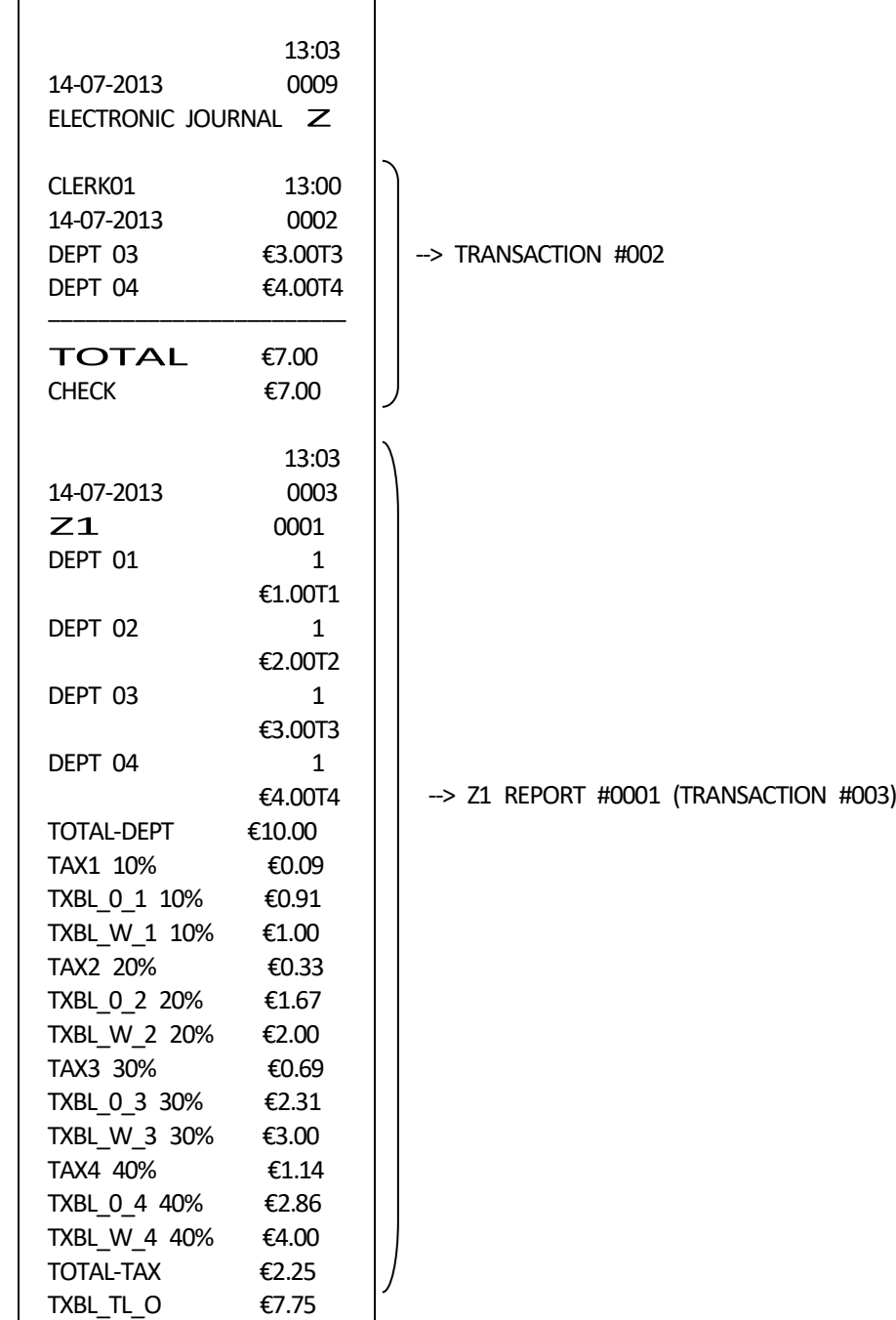

( 007 ) - [ CHARGE/PO ]

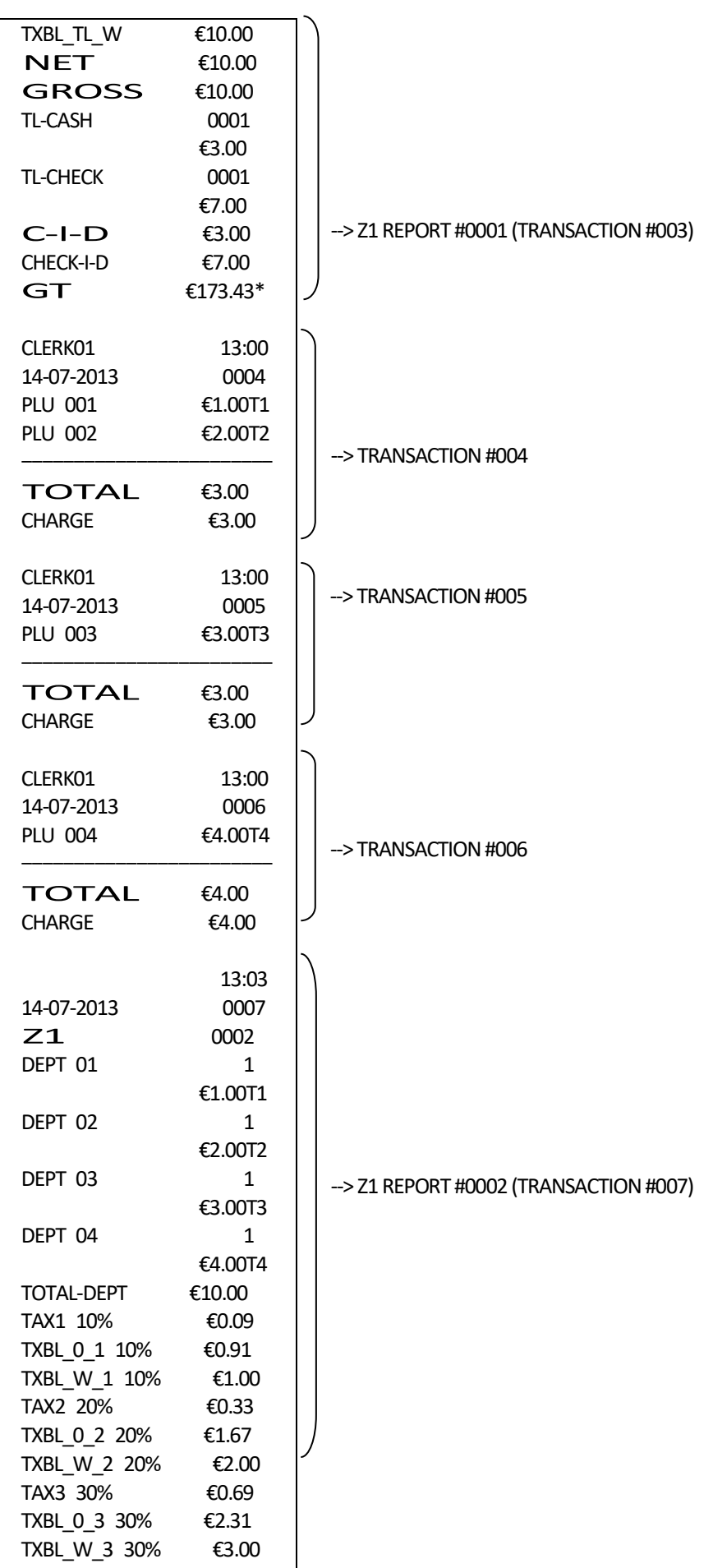

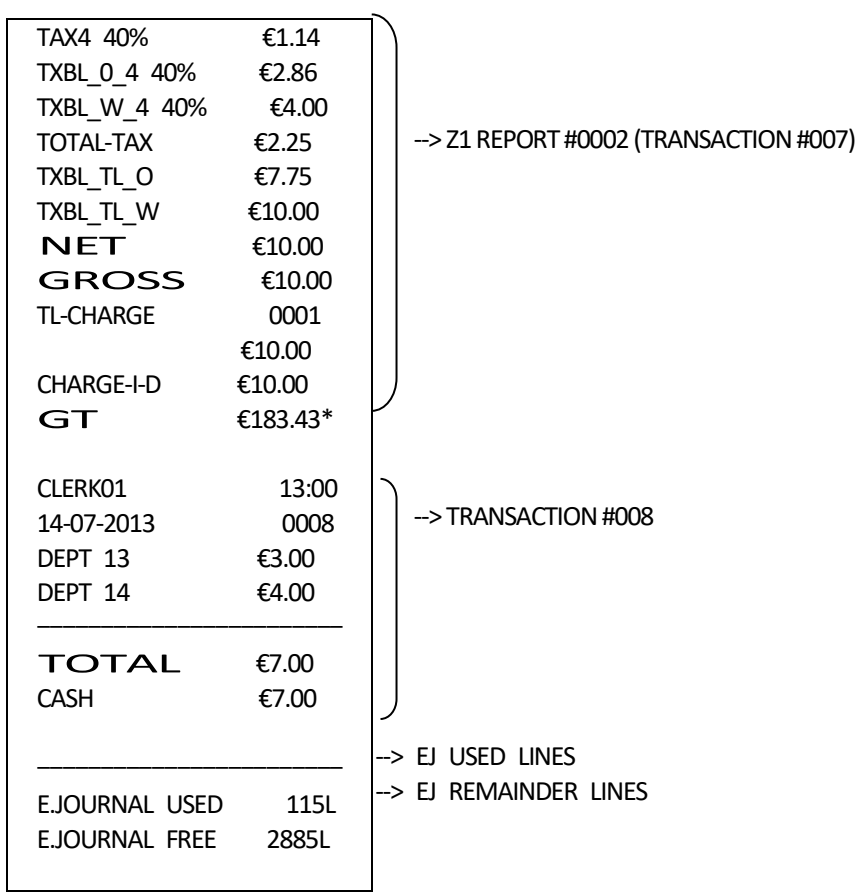

(DD) - [ CHECK/RA ] DD: 01 - 99

"DD" means to appointing the number of issued Z financial report.

ECR will be reportted from oldest transaction.

 $\overline{1}$ 

 ECR will count the issued Z financial report. When the count reach entered number, the report will be stopped.

If the issued data is all before the count reach entered number, the report will be stopped.

 $\overline{\phantom{0}}$ 

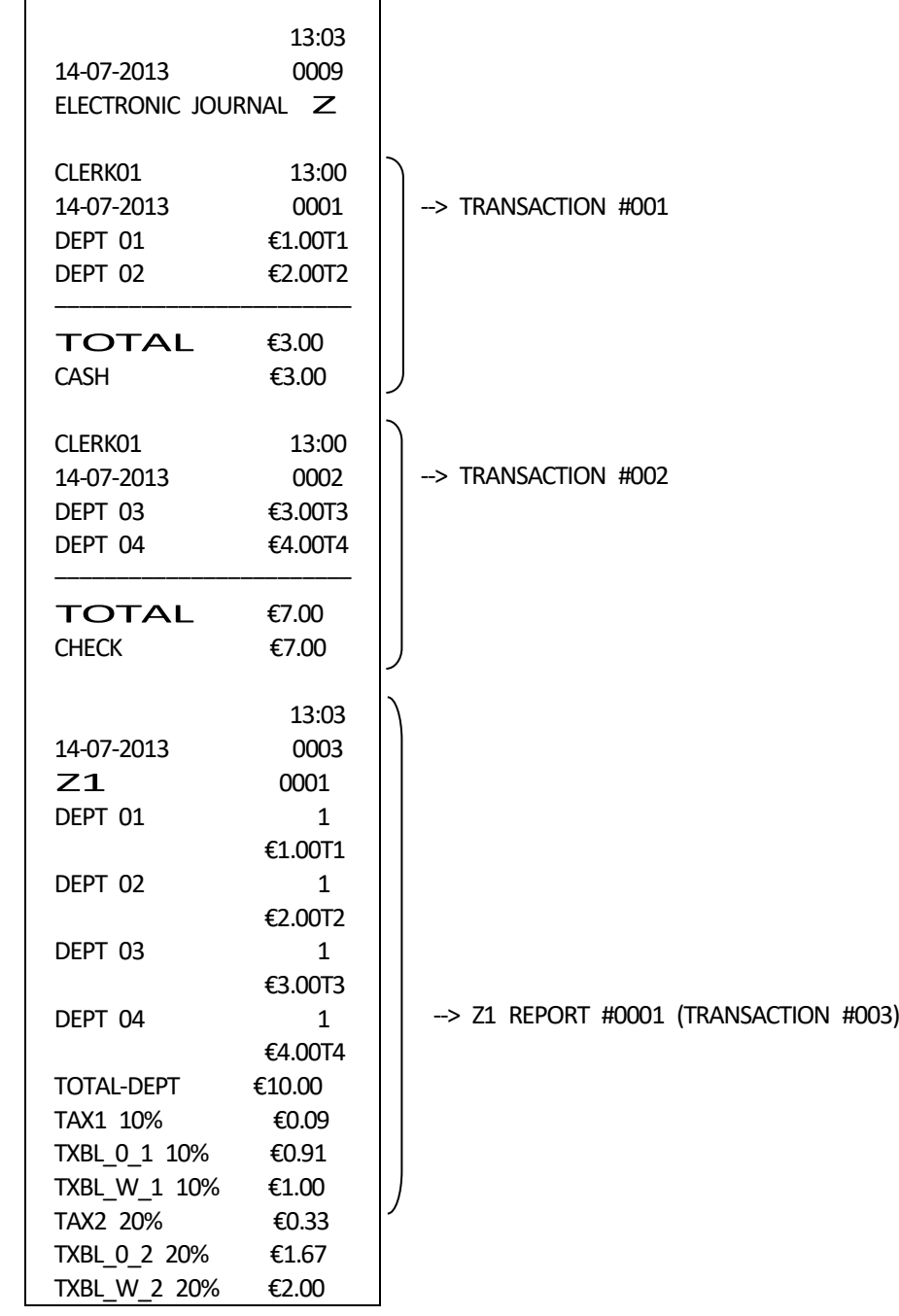

( 02 ) - [ CHECK/RA ]

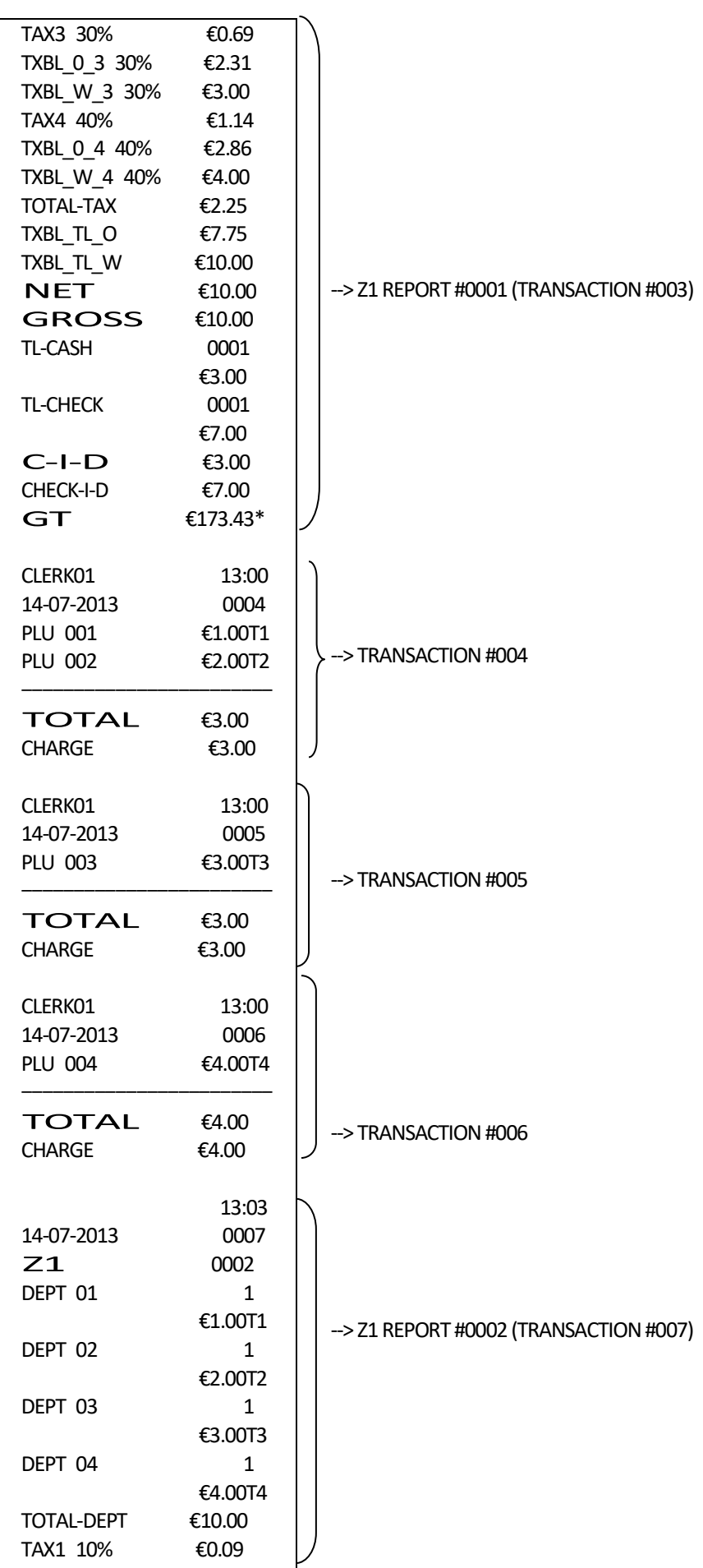

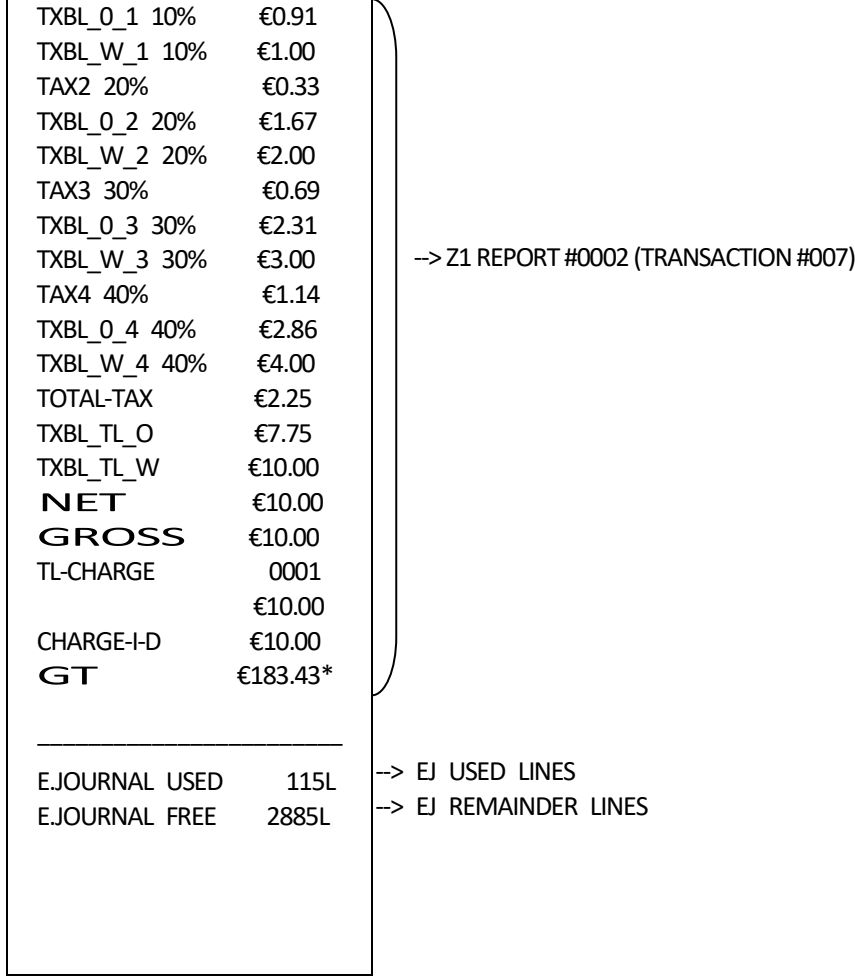

This operation is used to EJ Memory cleared without issueing any report.

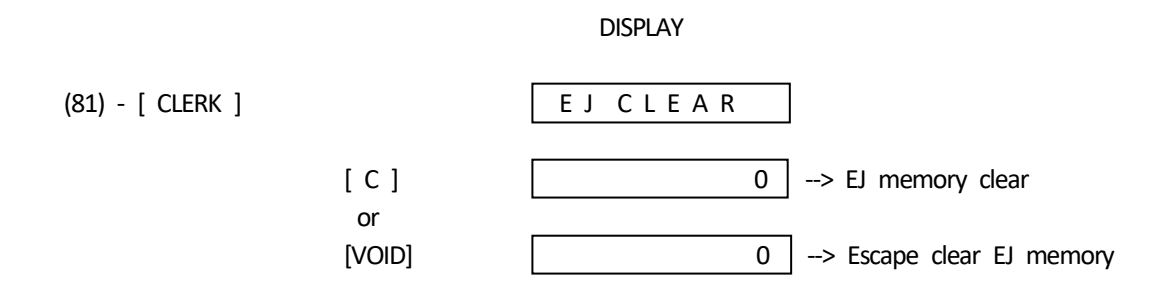

There is no report issue by this operation.

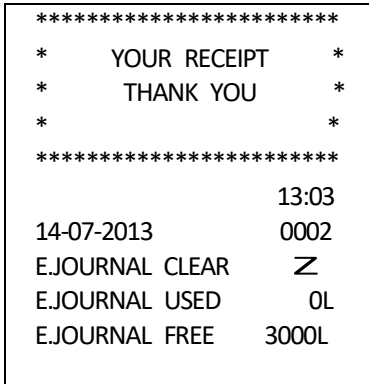

## 9) BALANCING FORMULAS

SYSTEM BALANCE

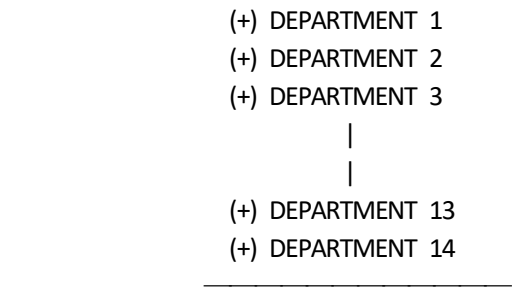

(=) DEPARTMENT TOTAL

(+) DEPARTMENT TOTAL

(=) GROSS SALES

────<del>────────</del>

- (+) GROSS SALES
- (+) SALES (-)(+) TOTAL
- (+) SALES % TOTAL
- (+) ADJUST
- (+) TAX TOTAL (Add-on TAX)
- (=) NET SALES

──────<del>───────</del>

────<del>────────</del>

────<del>────────</del>

- (+) NET SALES
- (+) PREVIOUS GRAND TOTAL
- (=) ENDING GRAND TOTAL

## MEDIA BALANCE

- (+) NET SALES
- (-) CHECK
- (-) CHARGE
- (+) RECEIVED ON ACCOUNT
- (-) PAID OUT
- (-) PAYMENT OUT
- (=) CASH IN DRAWER

Error code Contents

- E1 : Operation error
- E2 : Sales amount over
- E3 : 0 price entry error
- E4 : Item over for full-void
- E5 : Not clerk entry
- E6 : Not sequrity code entry